**Univerzita Palackého v Olomouci Přírodovědecká fakulta Katedra geoinformatiky**

**Pavla DĚDKOVÁ**

# **3D VIZUALIZACE ZANIKLÉ OBCE A JEJÍ HODNOCENÍ Z HLEDISKA UŽIVATELSKÉ KOGNICE**

**Bakalářská práce**

**Vedoucí práce: Mgr. STANISLAV POPELKA**

**Olomouc 2012**

## **Čestné prohlášení**

Prohlašuji, že jsem bakalářskou práci bakalářského studia oboru Geoinformatika a geografie vypracovala samostatně pod vedením Mgr. Stanislava Popelky.

Všechny použité materiály a zdroje jsou citovány s ohledem na vědeckou etiku, autorská práva a zákony na ochranu duševního vlastnictví.

Všechna poskytnutá i vytvořená digitální data nebudu bez souhlasu školy poskytovat.

V Olomouci 15. května 2012 ……………………

Pavla Dědková

Děkuji vedoucímu práce Mgr. Stanislavu Popelkovi za skvělé vedení, věcné připomínky, ochotu a věnovaný čas. Dále děkuji Bc. Marku Kvapilíkovi za pomoc a cenné rady při zpracování práce. Za poskytnutá data děkuji Ing. Rudolfu Tomíčkovi.

## **OBSAH**

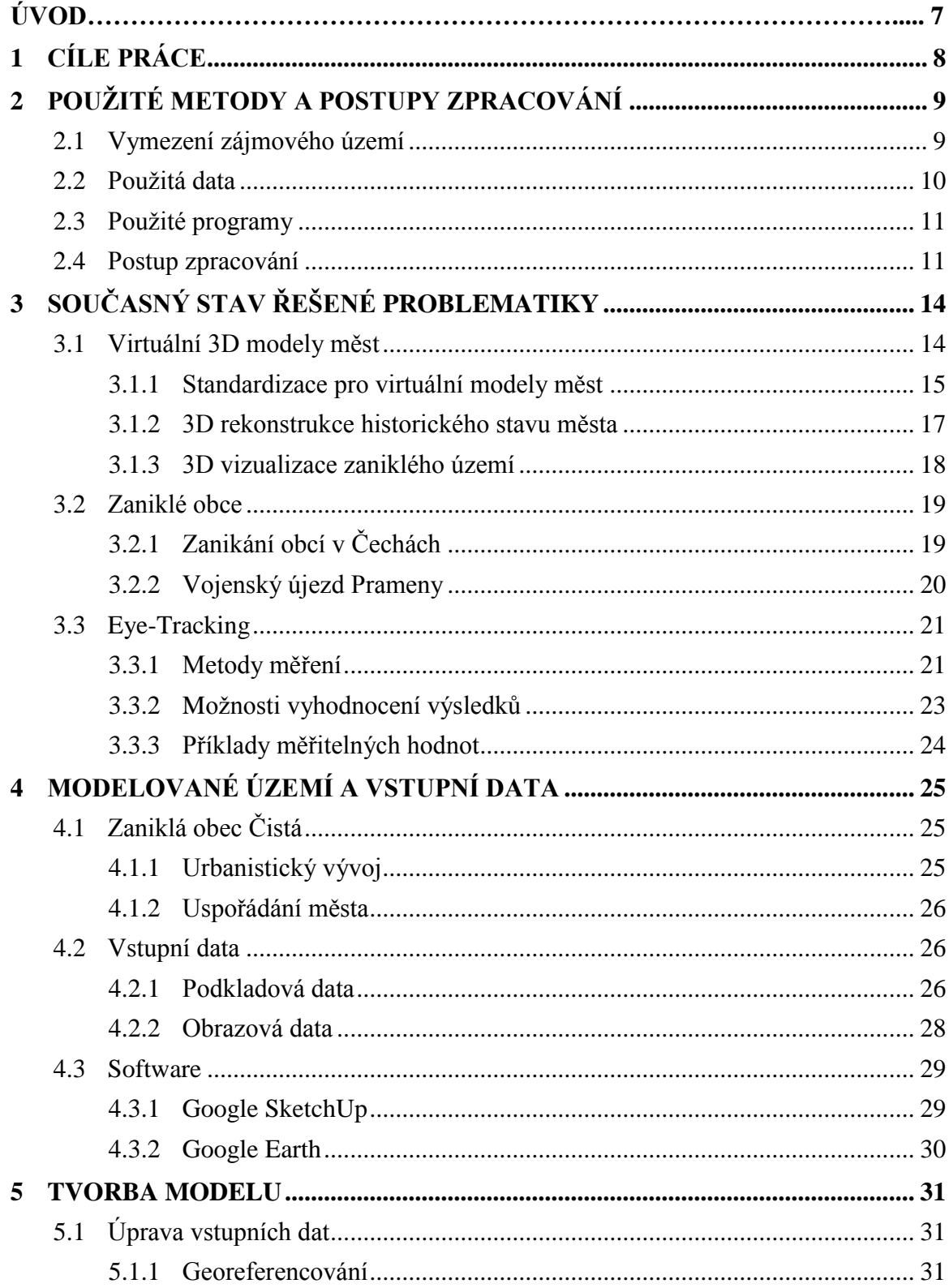

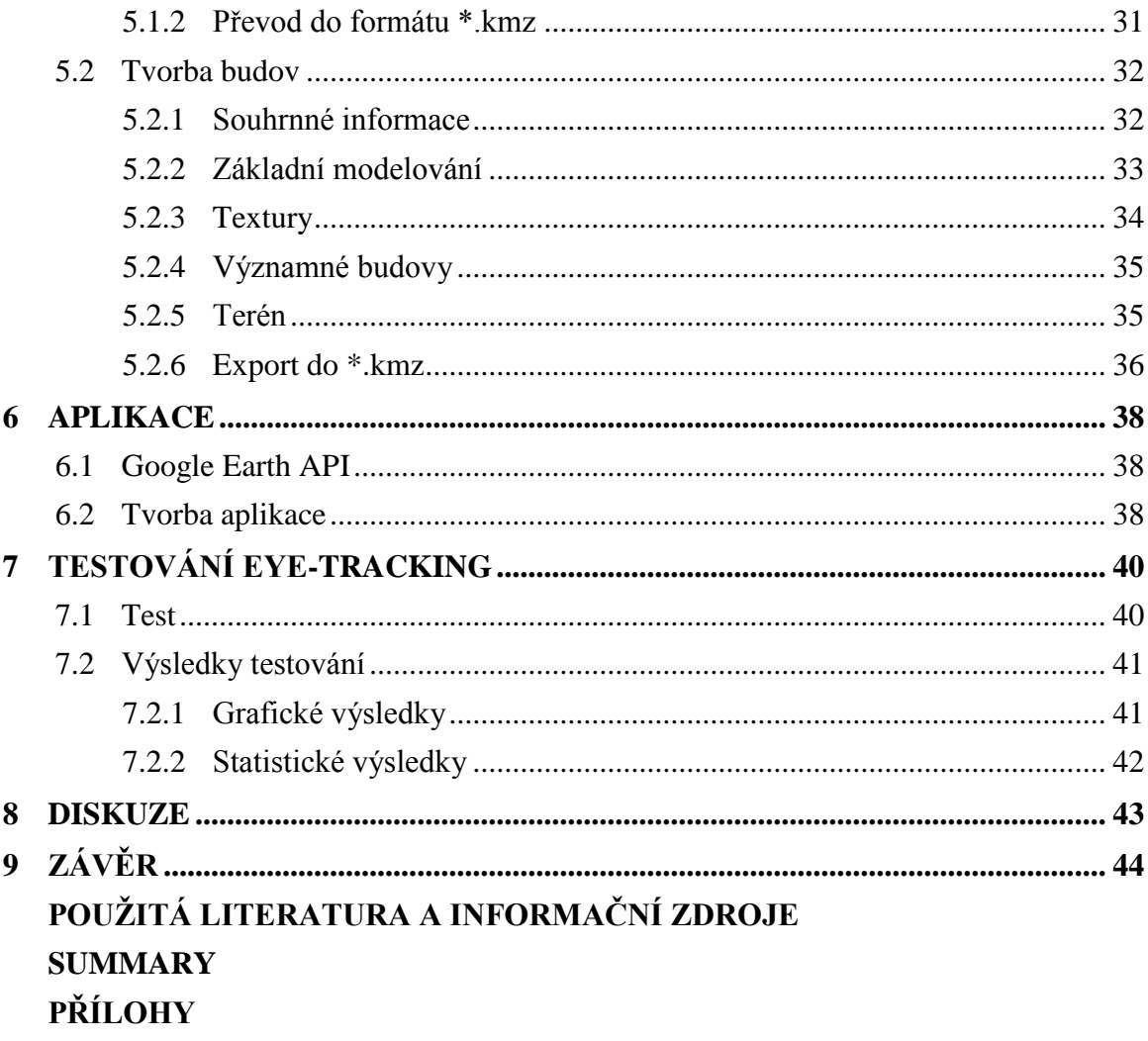

## **ÚVOD**

Trojrozměrná vizualizace má dnes své nezastupitelné místo v mnoha oborech. Ať jsou to počítačové hry, animace, stále oblíbenější filmy obsahující třetí rozměr, vizualizace stavebních objektů, interiérů nebo např. virtuální prohlídky. Většina projektů je tvořena s výhledem na budoucnost. Jakou podobu bude mít dům, jak kancelářská budova splyne s okolím, která barva se nejvíce hodí do vaší kuchyně.

Tato práce se věnuje představování minulosti. Vytváření 3D modelů zmizelých staveb, vesnic nebo změn krajiny není tak rozšířené, ale v tomto oboru je velký potenciál. Zaniklé obce jsou nedílnou součástí naší krajiny, i když to tak mnohdy nevypadá. Návštěvníci těchto míst, bývalí obyvatelé nebo zájemci o historii naší krajiny jistě ocení jakékoliv ucelené informace o územích opomíjených a mnohdy dávno zapomenutých.

Tato práce se snaží přiblížit jednu malou, kdysi významnou obec v západních Čechách. Autorka doufá, že výsledný 3D model zaniklé obce Čistá ukáže návštěvníkům místa, kde obec stávala, její podobu před zničením, a pomůže si představit, jak by místo vypadalo v dnešní době.

S rostoucí popularitou 3D vizualizace roste i počet programů pro vytváření 3D modelů. Výběr programu závisí na tématu a objektech, které budou vizualizovány. Např. produkty 3Ds Max a Maya od firmy Autodesk mají stěžejní roli v kategorii architektury, projektování a stavebnictví a dále v mediálním odvětví (Hlous, Sitte, 2011). Další možnost nabízí Blender. Je to open source software zaměřený na vytváření 3D počítačové grafiky a animací, postprodukční činnost a interaktivních aplikací (http://www. blender3d.cz).

Google SketchUp je jednou z možností pro tvorbu 3D modelů. Jeho ovládání je jednoduché a práce s ním je velmi intuitivní. Velkou předností je propojení se softwarem Google Earth, což umožňuje okamžité zobrazení modelu v tomto prostředí. Tyto dva programy byly hlavními nástroji využitými v této práci.

## **1 CÍLE PRÁCE**

Cílem bakalářské práce je vytvoření 3D vizualizace historického stavu obce Čistá

a její zpřístupnění veřejnosti prostřednictvím internetové aplikace. Součástí práce je také hodnocení 3D zobrazení z hlediska uživatelské kognice s využitím systému Eye-Tracking.

V teoretické části práce je provedena podrobná rešerše na téma využití 3D vizualizace časoprostorové změny s důrazem na plošně rozsáhlá území (obec, město...). Dalším tématem zpracovaným v této prací jsou zaniklé obce na našem území včetně důvodů jejich zániku. Důraz je kladen i na úvod do problematiky Eye-Tracking.

Hlavním obsahem praktické části je vytvoření interaktivní webová aplikace, obsahující 3D model zaniklé obce Čistá. V práci jsou popsány použité podklady a vysvětleny postupy tvorby modelu i aplikace.

Důležitou součástí práce je testování vytvořeného 3D modelu obce a následné ohodnocení z hlediska působení na uživatele za pomocí systému Eye-Tracking.

## **2 POUŽITÉ METODY A POSTUPY ZPRACOVÁNÍ**

## **2.1 Vymezení zájmového území**

Zaniklá obec Čistá se nachází v Karlovarském kraji, ve Slavkovském lese asi 5 km od obce Krásno na silnici č. 208 směrem na obec Rovná.

Historie obce se datuje k roku 1370, kdy ves byla založena. Bohužel v roce 1947

musela obec ustoupit nově vzniklému Vojenskému újezdu Prameny a byla beze zbytku zbořena. Dnes se na bývalém území obce nacházejí pouze ruiny a málokdo z projíždějících posádek aut si všimne dvou tabulí s informacemi o bývalé obci.

V současné době Místní akční skupina Sokolovsko spolu s Městským úřadem Březová spolupracují na projektu Využití fenoménu zaniklých obcí pro rozvoj ČR – 1. etapa, v rámci něhož vznikla kniha Zaniklé obce na Březovsku (Jaša, 2010) a Naučná stezka po sídlech zaniklých obcí, jejíž součástí je zastávka v prostoru někdejšího náměstí bývalé obce Čistá.

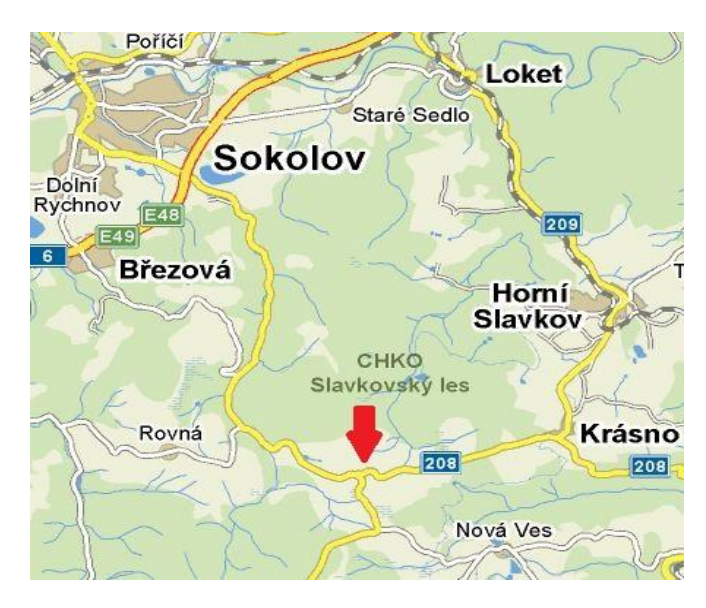

Obr. 1: Lokalizace zaniklé obce Čistá (zdroj: http://www.mapy.cz).

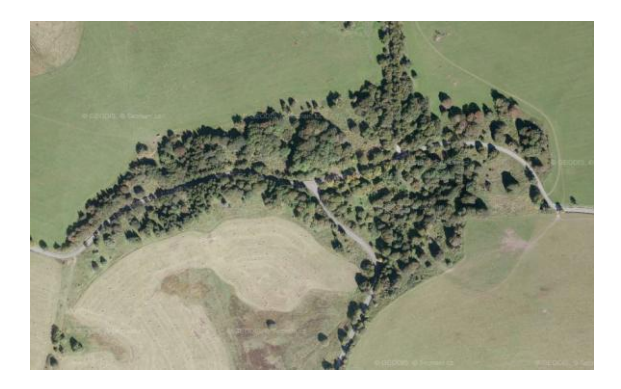

Obr. 2: Současný pohled na zaniklou obec Čistá (zdroj:http://www.mapy.cz).

#### **2.2 Použitá data**

Jelikož je model tvořen pro obec zaniklou před více než 60 lety, a její zánik nebyl dlouhodobě plánovaný (na rozdíl např. od obce Přísečnice, která v roce 1974 ustoupila nové vzniklé vodní nádrži a před zánikem byl o obci natočen dokument a pořízena fotografická dokumentace), dostupných informací nebylo k dispozici mnoho.

Na počátku bylo nutné navštívit archivy a muzea, u nichž existovala možnost, že by mohly být nalezeny nějaké zmínky o obci. Důraz byl kladem především na data s prostorovou složkou - mapy, plánky, informace o rozmístění budov v obci. Pro tvorbu jednotlivých domů bylo zapotřebí co největšího počtu pohlednic, dobových fotografií a popisů.

Důležitou se ukázala návštěva Muzea v Sokolově a setkání s tamějšími pracovníky a historiky Ing. Rudolfem Tomíčkem a Jiřím Beranem. Rudolf Tomíček je autorem publikace Historie Vojenského újezdu Prameny aneb Chlapci z Opičích hor (Tomíček, 2006). Poskytnul materiály o historii obce, dobové fotografie a také film Výcvik boje o osadu a v osadě (Vojenský filmový a fotografický ústav, 1948). Tento vojenský instruktážní film byl vytvořen při nácviku dobývání osady, a i když ve filmu nikde nezaznělo, kde se nácvik odehrává, Rudolf Tomíček identifikoval obec ve filmu jako obec Čistou. Záběry ve filmu pak rovněž odpovídaly dochovaným dobovým fotografiím obce Čistá.

V archivu Českého úřadu zeměměřičského a katastrálního (dále ČÚZK) v Praze byl k obci nalezen pouze císařský otisk Stabilního katastru z roku 1841. Žádné mapy ani podklady k pozdějšímu datu nebyly bohužel k dispozici.

Dalším zdrojem dat byl Vojenský geografický a hydrometeorologický úřad v Dobrušce (dále VGHÚř). Na území ČR se snímkovalo od roku 1935, ale až v letech 1947 a 1956 bylo poprvé využito leteckých měřičských snímků (dále LMS) ve větším rozsahu při tvorbě mapového díla. V uvedeném období bylo nasnímkováno téměř celé území republiky v převážně malém měřítku (Struha, 2009). Nad územím obce Čistá se poprvé snímkovalo v roce 1947. Snímkování probíhalo ještě před zničením obce, což bylo pro vytváření modelu stěžejní. Podle leteckého snímku byla odvozována lokalizace, půdorysy a tvary střech budov v obci.

Jelikož téma zaniklých obcí se na našem území týká mnoha oblastí a zájem o tato místa roste, existuje několik internetových stránek (např. http://www.zanikleobce.cz), kde je možno se dočíst o historii zaniklých obcí. Dále pak je zde možné nalézt fotografie, plánky, mapy či různé dokumenty. Tyto internetové stránky byly důležitým zdrojem fotografií pro vizualizace budov v obci.

Tab. 1. Použitá data

| Data                                    | Poskytovatel        | Rok       |
|-----------------------------------------|---------------------|-----------|
| císařský otisk Stabilního katastru      | Archiv ČÚZK         | 1841      |
| Letecký měřičský snímek                 | VGHMÚř              | 1947      |
| Fotografie obce                         | internet            | 1920-1940 |
| Instruktážní film Boj o osadu a v osadě | Ing. Rudolf Tomíček | -1947     |

## **2.3 Použité programy**

Nejdůležitější část práce, tvorba 3D modelu, probíhala v programu Google SketchUp. Tento program je volně dostupný na stránkách firmy Google. Software slouží pro tvorbu, úpravu a sdílení 3D modelů a pro jejich následné zobrazení v prostředí Google Earth. K dispozici je i verze Google SketchUp Pro, která je ovšem placená.

Prvotní úpravy podkladových dat (císařský otisk Stabilní katastru, LMS) probíhaly v prostředí ArcGIS Desktop 9.3. Využita byla funkce Georeferencing a nástroje pro digitalizaci a následnou vizualizaci.

Pro převod podkladů zgeoreferencovaných v ArcGIS do formátu \*.kmz byl použit MapTiler.

Pro vizualizaci 3D modelu i podkladových vrstev byl použit Google Earth.

Aplikace a webové stránky byly vytvořeny v prostředí PSPad.

Poslední částí bylo otestování vytvořeného modelu systémem Eye-Tracking. Testování probíhalo prostřednictvím softwaru SMI experiment Center nacházející se na Katedře geoinformatiky. Součástí systému je i BeGaze Analysis Sofware pro vyhodnocování získaných výsledků.

## **2.4 Postup zpracování**

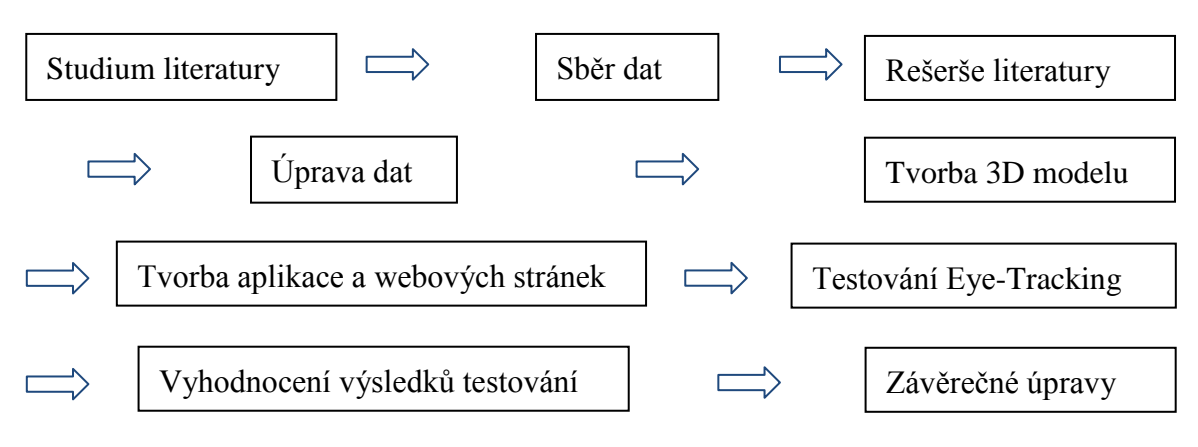

Obr. 3: Vývojový diagram postupu práce.

Nejprve probíhalo seznámení s tématikou a studium literatury. Důležité bylo také nastudování prací na podobné téma a obeznámení se s postupem autorů těchto prací.

Pro vytvoření realistického a věrného 3D modelu obce bylo potřeba navštívit archivy a muzea a zajistit co nejvíce dat a podkladů. Byl navštíven archiv Českého úřadu zeměměřičského a katastrálního v Praze, Národní archiv v Praze, Muzeum v Sokolově, Státní okresní archiv Sokolov se sídlem v Jindřichovicích a Státní okresní archiv v Karlových Varech.

Nasbíraná data bylo nutno upravit pro pozdější práci. Císařský otisk Stabilního katastru a LMS byly georeferncovány, oříznuty a následně převedeny do souřadnicového

systému World Geodetic System 1984 (dále WGS 84). Tento systém byl vybrán z důvodu pozdější vizualizace v programu Google Earth, který funguje v systému WGS 84. Pro pozdější vytváření modelu bylo nezbytné převést data do formátu kmz (Keyhole Markup Language). Po převodu byly obě vrstvy nahrány do Google Earth a bylo možno s nimi dále pracovat jako s podkladem při tvorbě modelu.

Následným krokem bylo vytvoření samotného 3D modelu obce. Tvorba probíhala postupně v 6 souborech, a to z důvodu velikosti jednotlivých částí obce. Pokud soubor s modelem byl větší než 10 MB, práce se velice zpomalila a při každém kroku bylo nutno čekat na načtení modelu. Nejprve bylo vytvořeno náměstí. Následně východní, západní, severní a jižní část obce. Na závěr byl vytvořen kostel, fara, škola, radnice, pomník a hřbitov. Vytváření těchto budov zabralo nejvíce času, a to z důvodu jejich detailní vizualizace a propracovanosti. Všechny budovy byly tvořeny na rovném podkladu pro lepší a jednodušší manipulaci. Toto rozhodnutí si vyžádalo následnou úpravu všech budov při zapnutém terénu. Po všech úpravách byl model importován do jednoho souboru a rozdělen na čtyři části: náměstí, západ, sever a jih. Následoval export do formátu \*.kmz a zobrazení v prostředí Google Earth.

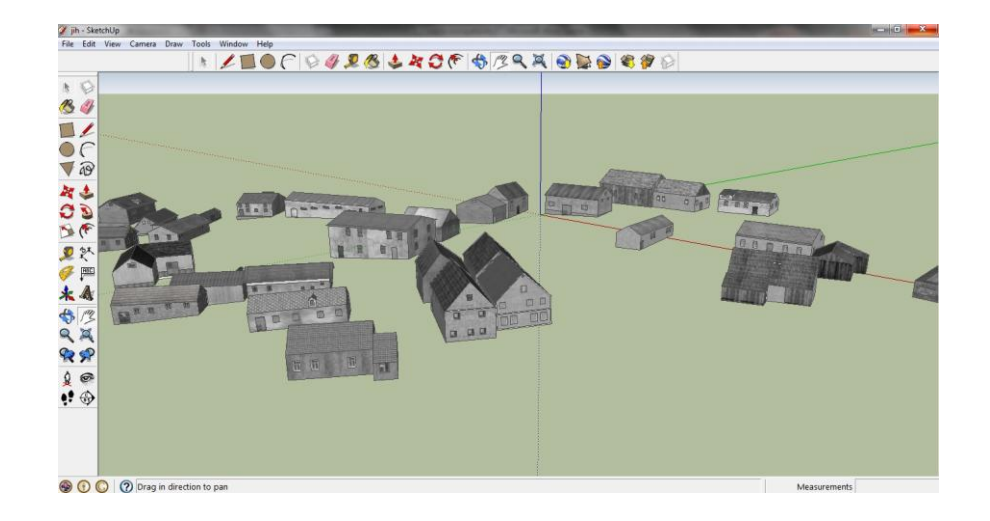

Obr. 4 : Část 3D modelu v prostředí Google SketchUp.

Aby mohl být vytvořený model zpřístupněn veřejnosti, bylo zapotřebí vytvoření online aplikace. Ta funguje na základě JavaScript Api spolu s pluginem Google Earth.

Umožňuje komukoliv s modelem manipulovat a prohlížet si ho. Kromě samotného modelu je jako podklad v aplikaci k dispozici císařský otisk a LMS.

Závěr práce představovalo otestování modelu z hlediska uživatelského vnímání s využitím technologie Eye-Tracking. Byl vytvořen asi 3 minutový test sestavený ze tří částí a puštěn 30 respondentům. Ti měli za úkol se v prvních dvou částech pouze dívat (celkové pohledy, detaily), ve třetí části byli rozděleni do dvou skupin a měli co nejrychleji označit požadovaný objekt. Výsledky testu byly vyhodnoceny statisticky, okomentovány a prezentovány.

O celé práci byly vytvořeny webové stránky, kde se nachází shrnuté informace o práci, celý její text a důležitou součástí je aplikace s vytvořeným 3D modelem zaniklé obce Čistá.

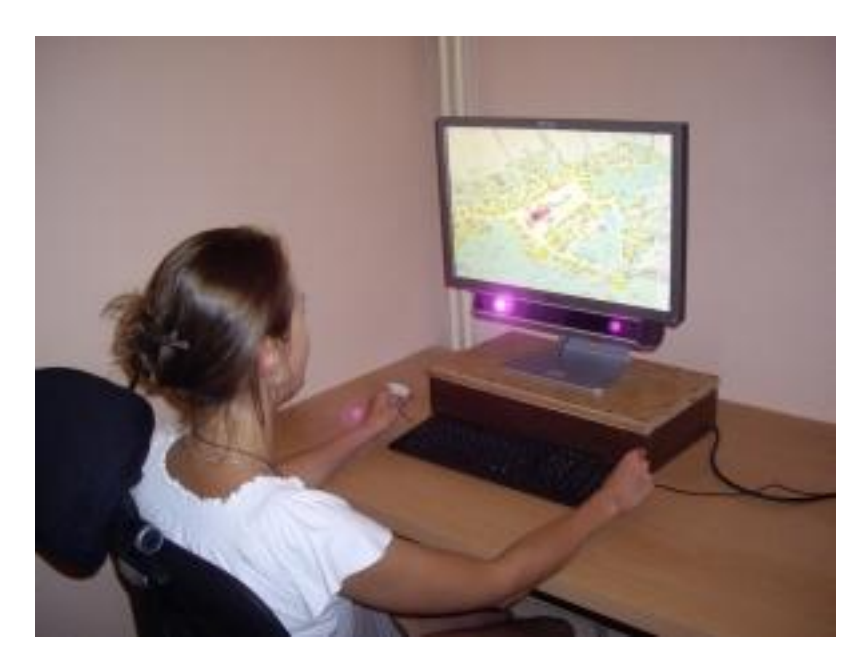

Obr. 5: Testování Eye-Tracking (autor: Stanislav Popelka).

## **3 SOUČASNÝ STAV ŘEŠENÉ PROBLEMATIKY**

S rozvojem počítačové techniky a zjednodušením používání různých programů se počítače staly nedílnou součástí moderní společnosti. Svět kolem nás začal být zobrazován v grafické podobě a stále přichází nová vylepšení. 2D zobrazování už nestačilo a tak se hledaly možnosti zobrazení věcí kolem nás ve 3D.

## **3.1 Virtuální 3D modely měst**

Virtuální 3D modely měst reprezentují územní prostorová data. Většinou zahrnují digitální model terénu, modely budov a okolní prostředí (Döllner a kol., 2006). Manuální geometrické modelování může být použito v modelech malých měřítek, ale pro model rozsáhlých území je potřeba použít automatické nebo poloautomatické pořizovací metody.

Většina 3D modelů měst byla vytvořena s cílem fotorealistické vizualizace území města. Většinou u nich chybí topologický a sémantický aspekt a proto mohou být tyto modely využívány pouze pro vizualizaci a ne jako podklad pro prostorové analýzy. V poslední době se objevuje mnoho aplikací v různých oborech využívající 3D model jako podklad, speciální funkce pak fungují odděleně od modelu. Takovým modelem je např. Pegaplan-3D plánovací systém od T-Mobile, Nemecko (http://www.pegaware.com). Aplikace slouží pro vizualizaci nastavení radiové sítě a antén. Model je založen na leteckých snímcích velkých měst a dalších oblastí zájmu. Model rozlišuje různé objekty, ale především tvary střech, protože mají vliv na odraz a útlum radiových vln. Podkladem je digitální model terénu s rozlišením 5x5 m. Ortofoto snímky jsou k dispozici pouze v některých zobrazovaných oblastech (upraveno dle Kolbe a kol., 2005).

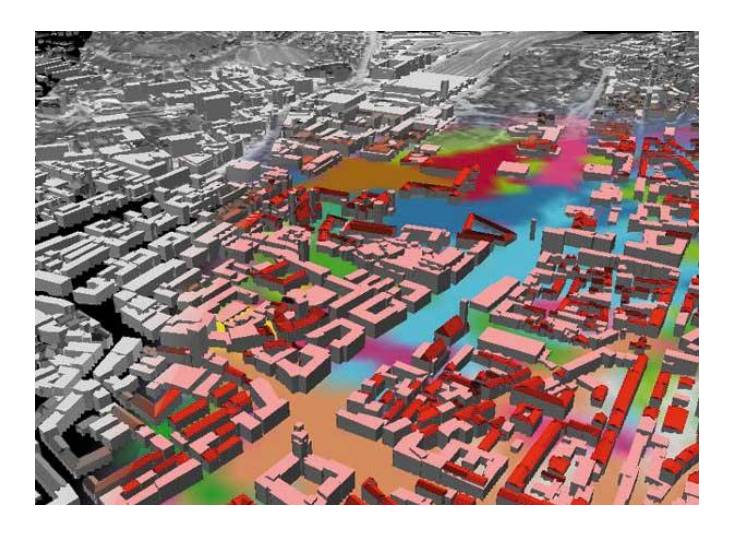

Obr. 6: Pegaplan-3D plánovací systém od T-Mobile (zdroj: http://www.pegaware.com).

#### **3.1.1 Standardizace pro virtuální modely měst**

Jednou z možných metod zobrazování 3D data pro modelování měst je technologie CityGML (City Geography Markup Language). Je to první otevřený datový model a formát založený na XML pro ukládání a výměnu virtuálních 3D modelů měst (Kolbe a kol. 2005). Tento formát vychází z jazyka GML (Geography Markup Language) a je zaměřen na 3D modelování měst. CityGML je od října 2008 standardem organizace OGC (Open Geospatial Consortium Inc, 2008).

V minulých letech byla většina virtuálních 3D modelů měst definována čistě jako grafické nebo geometrické modely zanedbávající sémantické a topologické aspekty. CityGML je obyčejný, sémantické informace obsahující model, pro reprezentaci 3D urbánních objektů, které mohou být použity v různých aplikacích. Oblasti využití zahrnují městské plánování, architekturu, turistiku, volný čas, vizualizaci životního prostředí, mobilní technologie, zabezpečení bezpečnosti domů, tréninkové simulátory, navigaci pro chodce a automobily, krizové řešení a správu nemovitostí. CityGML definuje třídy a vztahy pro většinu příslušných mapových objektů ve městech a regionech s ohledem na jejich geometrické, topologické, sémantické vzhledové vlastnosti. Nereprezentuje pouze grafickou podobu městského modelu, ale zahrnuje také digitální model terénu, vegetaci, vodní plochy, dopravu a další (např. světelnou signalizaci nebo dopravní značky)(OpenGIS® CityGML Encoding Standard, 2008).

CityGML byl tvořen od roku 2002 členy skupiny Special Interest Group 3D – SIG 3D zahrnující 70 firem, organizací a výzkumných skupin z Německa, Velké Británie, Švýcarska a Rakouska. Výsledky byly zdárně ověřeny a implementovány v projektu "Pilot 3D" v roce 2005. 3D virtuální model Berlína byl jedním z měst, na kterých byl CityGML testován (Kolbe a kol., 2005)

Virtuální 3D model Berlína se skládá z několika podsystémů, které byly vytvářeny samostatně a mezi sebou komunikují přes přesně definované datové rozhraní.

V modelu byla použita katastrální databáze, digitální model terénu, letecké fotografie, modely budov pokrývající plochu  $250 \text{ km}^2$  v různých úrovních podrobnosti a celý model byl vytvořen v různých verzích a variacích. Byly použity dva různé procesy získávání dat: fotogrammetrická analýza ortofotosnímků zachycených stereoskopickou kamerou s vysokým rozlišením (HRSC) a LiDARové skenování. Distribuce modelu probíhala na DVD a také je možno si nějaké části stáhnout ve formátu \*.kml a zobrazit si je v Google Earth (např. Berlínskou zeď) (http://businesslocationcenter.de).

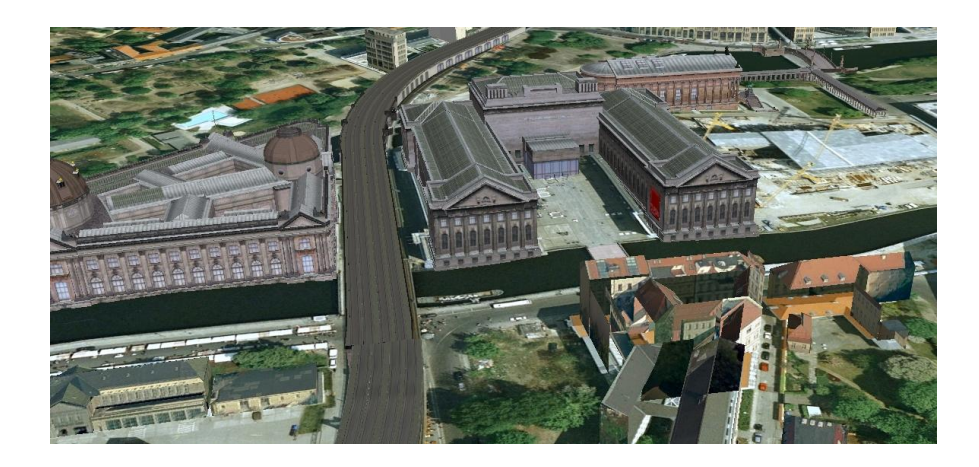

Obr. 7: 3D model Berlín (zdroj: http://www.businesslocationcenter.de).

Problematikou CityGML v ČR se zabývá také Herman (2011), který formát použil pro tvorbu modelu městské části Nový Lískovec v Brně. Vytvořil dvě varianty modelu. První byl hlukový model obsahující hlukovou zátěž a 3D objekty; druhý sloužil pro vizualizaci a byl zaměřen především na realističnost prostředí.

Obecně jsou rozlišovány čtyři úrovně detailů (leves of detail – LOD) v závislosti na navrženém standardu CityGML pro virtuální městské modely (Kolbe at kol, 2005) :

- LOD 1: boxové modely založená na 2D polygonálních površích asociovaných s výškou – nejjednoduššími typy budov, vhodné pro počáteční fáze vytváření virtuálních krajin,
- LOD 2: modely s detaily fasád a střech, užitečné zejména pro vzdálenější budovy a budovy nacházející se v okolí detailněji propracovaných staveb,

modely s úrovní detailu 1 a 2 jsou většinou generovány automaticky, což je dělá vhodné pro virtuální modely velkého rozsahu,

- LOD 3: modely budov s detailními texturami a architektonickými elementy ruční modelování nebo automatizované transformace CAD modelů,
- LOD 4: architektonické modely s interiérem. Pro virtuální krajinu jsou modely s interiérem méně důležité.

#### **3.1.2 3D rekonstrukce historického stavu města**

V případě vytváření historické podoby města je k dispozici většinou materiál pro hlavní body zájmu – důležité jsou veřejné budovy, fasády, významné body a stromy. Ve většině případů je problém najít informace o běžných stavbách a domech ve městě, na druhou stranu tyto stavby, pokrývající většinu rozlohy města, jsou důležité pro modelování. Informace o terénu patří k těm snadněji získatelným. Pro tvorbu digitálního modelu terénu lze většinou použít současné informace. Zpravidla se terén časem moc nemění, ale tuto skutečnost je nutno ověřit. U vegetace je sběr informací komplikovanější. Nalezení sémantických informací je ojedinělé. Proto je většinou zvolena cesta symbolické reprezentace.

Významným projektem je např. Virtuální rekonstrukce historické části Livorna (Carrozzino at kol., 2009). Záměrem bylo vytvoření virtuální rekonstrukce a vizualizace urbanistického rozvoje města. Model byl vytvořen ve třech úrovních detailu a prezentován publiku jako neinteraktivní stereoskopický film.

Vizualizaci města "Jaké by mohlo být" vytvořili v Austrálii (Cartwright, 2006). Jednalo se o město Melbourne, které jako mnoho dalších prošlo v šedesátých letech 19. století velkou přestavbou. V centru města byly vybrány dva bloky, na kterých byl vyzkoušen postup. Model byl tvořen pomocí VRML (Virtual Reality Modeling Language) a výsledek ukazuje současné i zaniklé budovy v jednom modelu.

Dalším příkladem rekonstrukce města je projekt Rome Reborn - Virtualizing the ancient imperial Rome (Guidi, a kol., 2005.). Cílem velkolepého projektu je vytvoření 3D digitálního modelu ilustrujícího urbánní vývoj starověkého Říma od dob prvních osadníků až po středověk. V první fázi je model vytvořen k roku 320 našeho letepočtu. Model byl zhotoven na základě laserové snímání skutečného modelu Říma "Plastico di Roma Costantiniana", uloženého v Muzeu Římské civilizace v Římě. Celý model je vytvořen v MulitGen Creatoru a exportován do Google Earth.

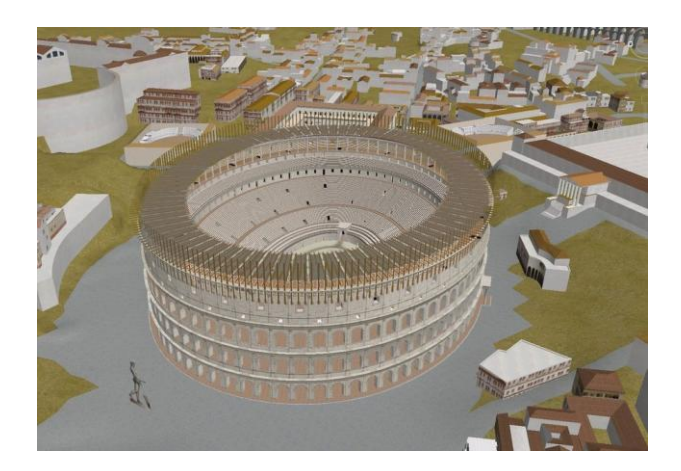

Obr. 8: Rome Reborn v prostředí Google Earth (zdroj: http://earth.google.com/rome/).

#### **3.1.3 3D vizualizace zaniklého území**

Tvorba 3D modelu zaniklého území má svá specifika a problémy. Jedná se zejména o nedostatek dokumentace a s tím související nepřesnost a nejistotu vzniklého modelu. U tohoto typu vizualizace jde především o zobrazení znázorňovaného území jako celku. O utvoření představy rozmístění a využití prostoru.

Problematikou vizualizace zaniklých území se již několik let zabývá Přemysl Štych z Univerzity Karlovy v Praze. Pod jeho vedením vzniklo několik studentských prací s různým územním vymezením, postupem zpracování a vizualizačními možnostmi..

Oktábec (2009) se zabývá 3D rekonstrukcí zaniklé krajiny středního Povltaví. Z podkladů (Základní báze geografických dat, ČÚZK, historické letecké snímky, Státní mapa 1:5000 – první vydání) byly vytvořeny animace území zaměřené především na porovnání změny krajiny zaniklé kvůli vytvoření Orlické nádrže.

Koucká (2011) ve své práci 3D rekonstrukce zaniklých částí města Dobříš srovnává možnosti tvorby a exportu 3D objektů v softwarech Google SketchUp a Bentley MicroStation. Výsledky byly prezentovány prostřednictvím animací v aplikaci ArcScene. Vybrané zaniklé části náměstí města Dobříš byly velice dobře zdokumentovány, proto je vytvořený model velice podrobný a efektní.

Vizualizací zaniklých území obcí Padrť a Zadní Zaběhlá ve Vojenském újezdu Brdy a obcí Košťálkov při česko-rakouské hranici řešil Jelének (2010). Práce není zaměřena pouze na zastavěná území, ale důraz je kladen i na celkové zobrazení vybraného území. Jako jeden z hlavních podkladů a zdrojů informací je v prací použit císařský otisk Stabilního katastru, který slouží spolu s historickými leteckými snímky i pro výslednou vizualizaci.

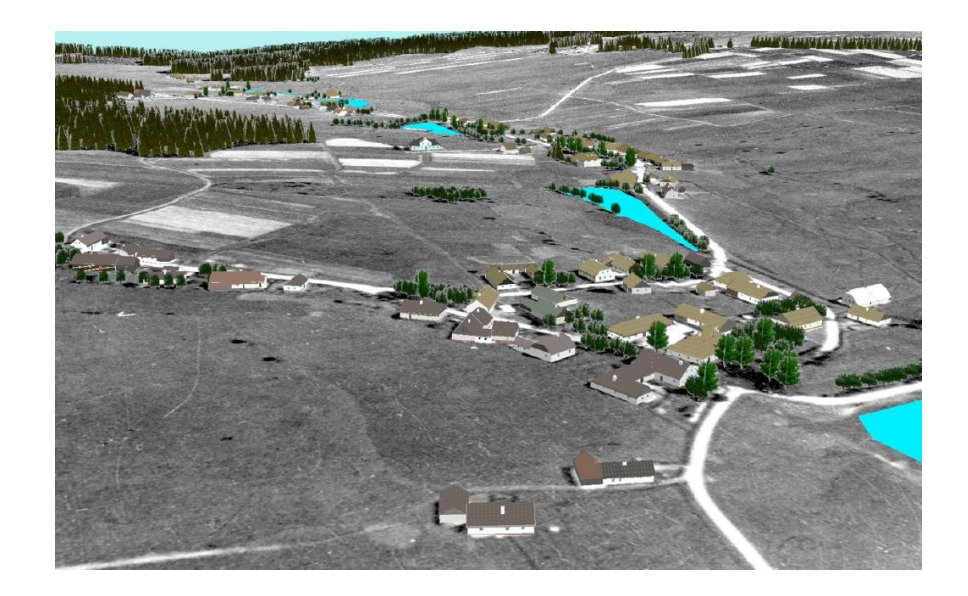

Obr. 9: Vizualizace zaniklé krajiny v oblasti Padrť: pohled od jihu (zdroj: Jelének, 2010).

#### **3.2 Zaniklé obce**

Pohraničí Čech je jedním z území, ve kterém došlo nejen během minulého století k zániku celé řady sídel a v souvislosti s tím k proměně rázu tamní krajiny (Kučera, 2005). Dosud byla pozornost zaniklým sídlům věnována zejména z pohledu archeologie a historie. Tématu zaniklých obcí po roce 1945 je v současnosti věnována stále větší pozornost. Ve svých pracích se mu věnují např. Kučera (2006); Kovařík (2009) nebo Mikšíček (2004). Více prací je zpracováno se zaměřením na regionální tématiku, např. oblasti Doupovska se věnuje Bitnerová (2004, 2005). Beranová, Vaicová (2005) se věnují zaniklým obcím na Sokolovsku.

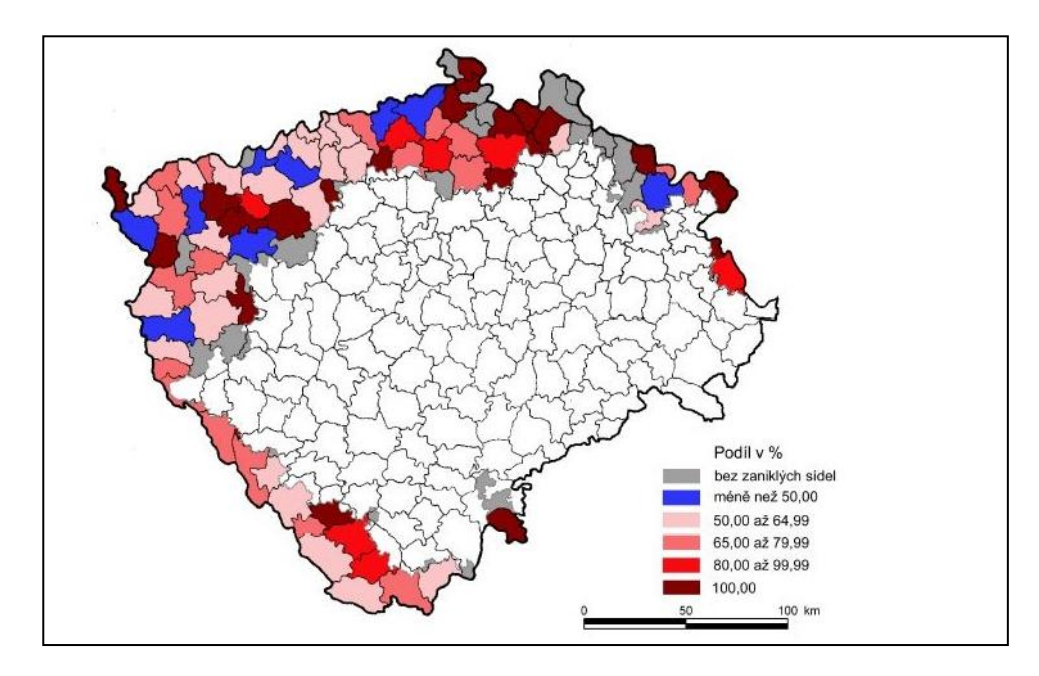

Obr. 10: Podíl sídel zaniklých v období nejintenzivnějšího zanikání na celkovém počtu zaniklých sídel, dle soudních okresů či jejich částí, území pohraničí Čech, 1930 – 2003 (zdroj: Kučera, 2005).

#### **3.2.1 Zanikání obcí v Čechách**

Na proměně krajiny českých zemí se podílelo v minulých letech kromě přírodních podmínek zejména hospodářský a populační vývoj společnosti, stupeň rozvoje vědy a techniky a mnohé souvislosti politického dění ve střední Evropě (Semotanová, 1999).

Na území dnešní České republiky se zejména v průběhu 20. století odehrály velké změny, které nenávratně postihly naši krajinu. Vůbec největší dopad měl poválečný odsun německého obyvatelstva pohraničních oblastí v letech 1945 – 1946, který znamenal snížení osídlení o více než dva miliony osob.

V letech 1945 – 1960 zaniklo podle dobových pramenů z českého pohraničí kolem 130 vesnic, skoro 3 tis. osad a samot a téměř 50 000 dalších neosídlených objektů. Na počátku bylo u hranic se Spolkovou republikou Německo, s Rakouskem a částečně i s Německou demokratickou republikou vytvořeno zakázané pásmo. Byl to pás o šířce 2 km. Z tohoto pásu bylo vystěhováno několik tisíc obyvatel (např. z Karlovarského kraje bylo vysídleno 1400 – 1600 osob) a proběhla demolice objektů. Osidlování českého pohraničí začalo souběžně s odsunem Němců, ale i přesto se hustota osídlení snížila na třetinu původního stavu. Důvodem byla např. horská poloha některých vesnic (Kovařík, 2009).

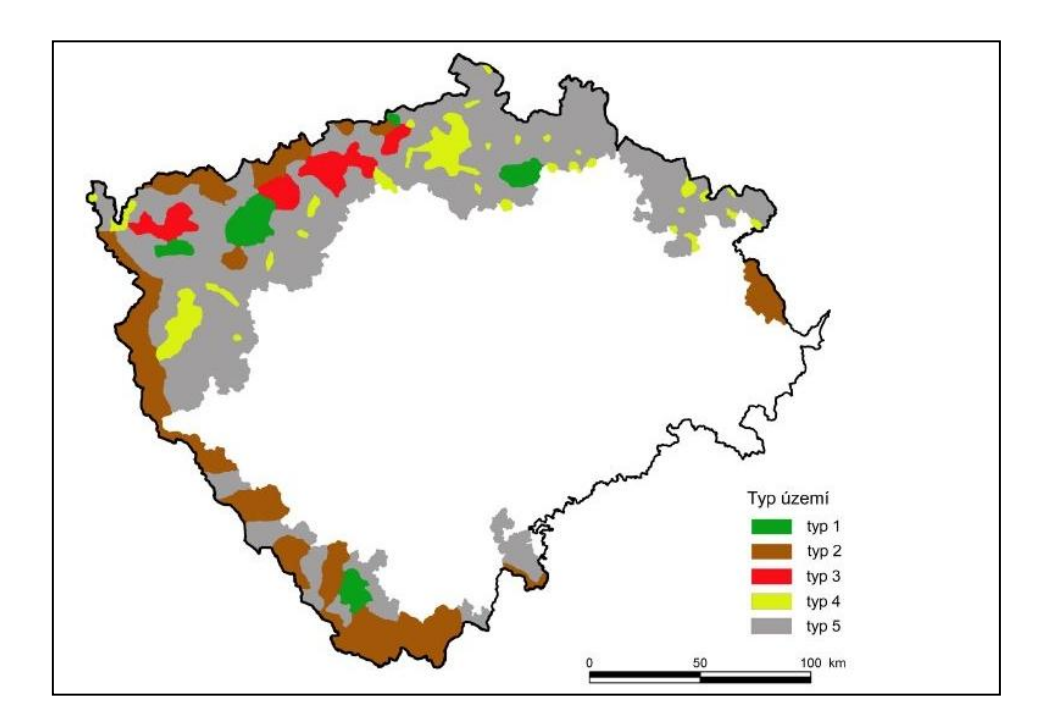

Obr. 11: Typy území podle průběhu procesu zanikání sídel v pohraničí Čech po roce 1947. Vymezení jednotlivých viz text pod obrázkem. (Kučera, 2005).

Dle Kučery (2005) jsou oblastmi s celkově největším zanikáním sídel území vojenských újezdů (1). Dalšími oblastmi s vysokou intenzitou zanikání sídel jsou vyšší polohy vrchovin a hornatin (2). Jedná se o nejméně dosídlená území, s menšími sídly v periferních polohách. Způsobem zanikání sídel se výrazně odlišují nížinná a pánevní území (3). Zde byl zánik sídel podmíněn zejména povrchovou těžbou uhlí a průmyslovou činností v 2. polovině 20. století. V ostatních územích zaniklých sídel (4) již zanikání nebylo tak intenzivní a koncentrované. V pohraničí se také nachází oblasti, ve kterých nebyla zjištěna zaniklá sídla (5).

#### **3.2.2 Vojenský újezd Prameny**

Zřízení Vojenského výcvikového tábora v prostoru Císařského (později) Slavkovského lesa se nacházelo v plánech československé armády již od roku 1945. Újezd byl založen především z vojensko-strategických a výcvikových důvodů. Schválení proběhlo dne 17. 5. 1946 na zasedání vlády. Rozloha prostoru činila 361 km<sup>2</sup> a zahrnovala 44 obcí. Ještě v roce 1946 se začalo s přemisťováním obyvatelstva z obcí nacházející se uvnitř vojenského prostoru (Kovařík, 2009). Cvičilo se zde hlavně

dobývání měst a vesnic, spolupráce tanků a pěchoty. Město Čistá (Lauterbach) bylo při cvičném útoku ostrými střelami rozstříleno a v průběhu cvičení vznikl instruktážní vojenský film Výcvik boje a osadu a v osadě (Tomíček, 2006).

Roku 1952 byla podána žádost Jáchymovských dolů o rozšíření těžby uranu do oblasti prostoru. Z tohoto důvodu byl následně prostor zrušen. Rozkazem z roku 1953 přesunula armáda svůj výcvik do nově vzniklého Vojenského výcvikového prostoru Hradiště v Doupovských horách, který byl zřízen jako náhrada za VVP Prameny (Kovařík, 2009)

Důvod zrušení prostoru, těžba uranu, byla po pěti letech a třech měsících zastavena. Vyhlásil jej ředitel Jáchymovských dolů v Horním Slavkově Ing. Krejčí (Tomíček, 2006).

Po vojenském prostoru zůstala pouze spoušť a zkáza. V roce 1957 byly tankové okopy, zákopy a pozorovatelny zlikvidovány. Při likvidaci obcí byly zbytky staveb nejprve zapáleny a zbytky rozhrnuty buldozery. Zničeno bylo 2115 objektů, pět kostelů a tři hřbitovy (Kovařík, 2009). Podle usnesení vlády z 29. 9. 1954 nebylo možno s pozdějším vojenským využitím tohoto prostoru počítat. V roce 1973 zde byla vyhlášena Chráněná krajinná oblast Slavkovský les (Tomíček, 2006).

#### **3.3 Eye-Tracking**

Lidské oko vnímá pouze omezenou část vizuálního světa na jenom místě. Obě oči společně poskytují elipsový pohled na svět. Je to přibližně 200° zorného pole na šířku a 130° na výšku. Ale ne všechny části tohoto pohledu jsou vnímány se stejnou ostrostí. Oko je složeno ze dvou typů vizuálních receptorů – tyčinky a čípky, které jsou rozloženy nerovnoměrně. V centrální oblasti sítnice je 2 až 3° oblast zorného úhlu, kde je maximální zraková ostrost. Tato oblast leží v centru sítnice a pokrývá oblast kolem fixačního bodu oka. S rostoucí vzdáleností od této oblasti klesá zraková ostrost. U úhlu pohledu 40° je ostrost pouze 10 %. Pro dosažení co nejpřesnějšího vizuálního dojmu se oči rychle pohybují z jednoho místa na druhé – tzv. sakády. Mezi těmito pohyby jsou tzv. fixační oční pohyby. Fixace je okamžik, kdy je oko relativně stabilní a jeho pozornost je upoutaná na jedno místo (upraveno dle Biedert, 2010).

#### **3.3.1 Metody měření**

Dle Duchowski (2007) jsou čtyři hlavní kategorie metodik měření pohybujících se očí:

#### **Elektro-EculoGraphy (EOG)**

Dříve široce používaná metoda zaznamenávání pohybů oka ( používaná i dnes) se opírá o měření rozdílů kožního elektrického potenciálu. Elektrody pro měření jsou umístěny okolo oka. Tato technika měří pohyby očí ve vztahu k pozici hlavy.

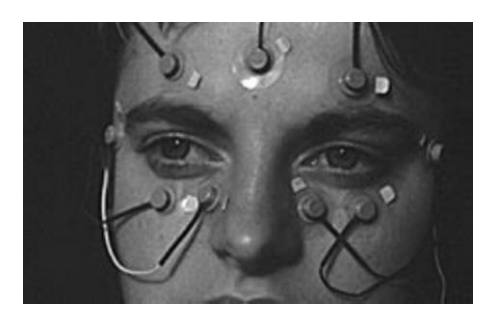

Obr. 12: Ukázka EOG měření (zdroj: Duchowski, 2007).

#### **Scleral Contact Lens/Search Coil**

Jednou z nejpřesnějších metod je připojení mechanického nebo optického objektu přímo na kontaktní čočku, která se pak umístí přímo do oka. Kontaktní čočky musí být větších rozměrů, přesahující rohovku a zorničky. Měřící přístroje jsou umístěny na konci drátku napojeného na čočku. Nejpřesnější, ale také nepohodlná a obtěžující metoda, protože nošení čočky je velice nepohodlné. Metoda měřící pozici okna vzhledem k hlavě (Duchowski, 2007).

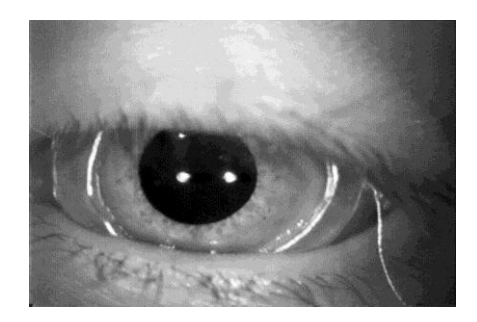

Obr. 13: Kontaktní čočka s drátkem vedoucí k měřícím přístrojům ( zdroj: Takao, 2004).

#### **Photo-OculoGraphy (POG)/Video-OculoGraphy (VOG)**

Tato kategorie sdružuje široké spektrum technik záznamu pohybu oka zahrnující měření rozeznatelných rysů v rámci rotace očí a reflexů rohovky nacházející se přímo ve zdroji světla (většinou infračerveného). Vizuální vyhodnocených záznamů je prováděno ručně (např. krokování videokazety snímek po snímku). Některé z metod vyžadují fixace hlavy.

#### **Video-Based Combined Pupil/Corneal Reflection**

Výše uvedené techniky jsou obecně vhodné pro měření pohybu očí, ale často nestanovují přesné místo měření. Pro zjištění tohoto měření musí být buď hlava fixována tak, že pozice oka je relativní vzhledem k hlavě a místa pohledu se shodují, nebo je nutno měřit více očních funkcí, aby bylo možno jednoznačně určit pohyby hlavy z rotace oka.

Jako trackery (měřiče) založené na video snímání lze využít relativně levné kamery. Přístroj může být buď umístěn na stole, nebo je nošen na hlavě. Rohovkové odrazy od světelného zdroje (obvykle infračerveného) jsou měřeny relativním umístěním středu zornice. Rohovkové odrazy jsou známky jako Purkyňovy obrázky (Duchowski, 2007).

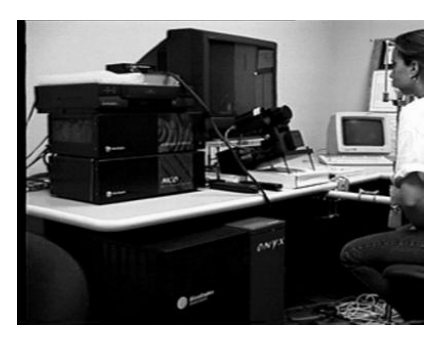

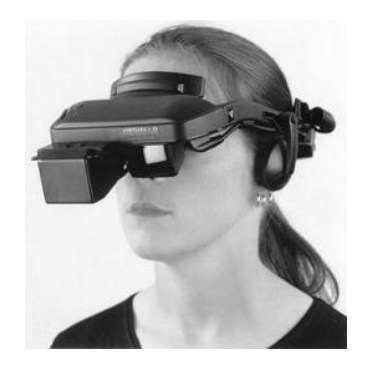

Obr. 14: Příklad stolního a na hlavě nošeného trackeru (zdroj: Duchowski, 2007).

#### **3.3.2 Možnosti vyhodnocení výsledků**

Eye-Tracking nabízí nové možnosti a výzvy v oblasti vyhodnocování a analyzování poznávacích procesů tam, kde lidé využívali rozsáhlé a složité vizualizace dat. Údajů o pohybu oka je většinou také mnoho. Pro účinné analyzování a využití velkého množství získaných údajů bylo provedeno mnoho výzkumů. Pokud se jedná o tradiční data ze sledování očí, z výzkumů vyplývá, že je několik hodnot, které jsou využitelné při měření. Jedná se např. o délku fixace, délku pohledů, analýzy oblastí zájmu nebo porovnávání pohybu očí. Získané hodnoty se využívají k analýze vizuálního vyhledávání uživatelů nebo ke stanovení umístění jejich pozornosti. Např. lze zjistit, která část mapy přitahuje největší pozornost uživatele na první pohled (Li at kol., 2010).

#### **HeatMap**

Barevné skvrny ukazující oblasti pozornosti uživatele během testování. Konečný výsledek je podobný mapě počasí zobrazující bouři. V centrální a nejvíce koncentrované oblasti je červená, žlutá zobrazuje přechod na střední množství pozornosti a blednutí k zelené a/nebo modré na okrajích znamená místa s nejmenším zájem. Toto pomáhá identifikovat oblasti, které byly pro uživatele nejzajímavější a naopak, kterých si vůbec nevšiml. Dále může napovědět, která místa nebo hodnoty by bylo vhodné detailněji a statisticky analyzovat (http://www.cigresearch.com).

#### **Focus Map**

Je téměř opakem HeatMap. Celá obrazovka je temná, a pouze ty oblasti, kam směřoval uživatel pozornost, jsou zesvětleny. Pro vyhodnocení výsledků může být velice užitečné nejen to, co uživatelé viděli, ale v některých případech je důležitější to, co neviděli (http://www.cigresearch.com).

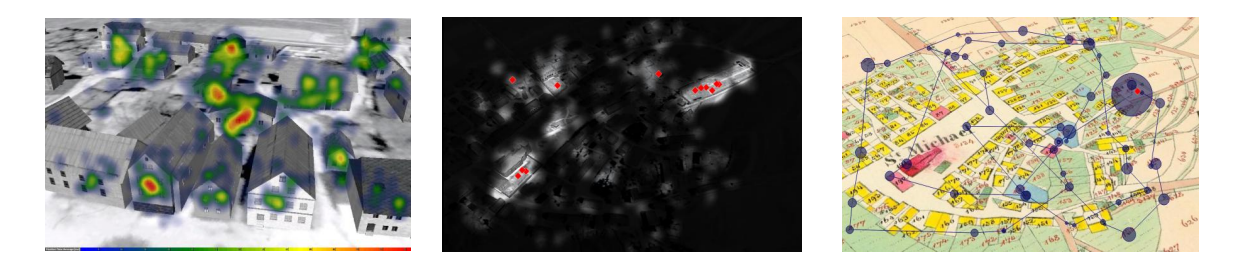

Obr. 15: Ukázka HeatMap, Fucus Map a GazePlot.

#### **GazePlot**

Vizualizace pohybů uživatelových očí. Kruhy ukazují fixace - místa, kde se uživatel zastavil a strávil zde větší množství času. Čím větší kruh, tím delší byla doba fixace. Linie zobrazující spojnice mezi jednotlivými kruhy. GazePlot typického uživatele při řešení konkrétního úkolu nám může ukázat, jak snadný nebo obtížný byl zadaný úkol, nebo jestli se v něm nacházely nějaké rušivé prvky (http://www.cigresearch.com).

#### **Areas of interests (AOIs)**

Pro přesnější vyhodnocení výsledků je možno si vytvořit oblast analýzy zájmu. Podle těchto oblastí je počítáno, kolikrát během testování se uživatel do námi zadané oblasti podíval, a kolik z celkového času v oblasti strávil (http://sandsresearch.com).

## **3.3.3 Příklady měřitelných hodnot**

## **Doba fixace (v milisekundách)**

Dlouhá fixace ukazuje, že osoba potřebuje hodně času na zpracovávání symbolické informace. Také to může znamenat nedostatek smysluplných objektů, nebo setkání oka s obtížnou informací. Průměrná doba fixace může být použita jako jednotka pro analýzu a může sloužit jako ukazatel pro srovnávání složitosti.

#### **Percentuální rozložení intervalů délky fixací**

Vysoký podíl dlouhých fixací ukazuje více času stráveného v dekódování a interpretaci symbolického a grafického znázornění obrazu. Může být použito, pokud se čas na dokončení úkolu liší mezi jednotlivými uživatel.

## **Počet fixací**

Jejich počet souvisí s vysokým nebo nízkým stupněm úsilí při hledání smysluplných objektů. Velký počet záznamů ukazuje, že kromě určeného objektu se osoba zaměřovala na spoustu jiných. Počet fixací může ukázat např. na chybné rozvržení nebo špatné symbolické znázornění (Fuhrmann, 2009).

## **4 MODELOVANÉ ÚZEMÍ A VSTUPNÍ DATA**

## **4.1 Zaniklá obec Čistá**

Dříve významné město, dnes zarostlá část území. Tato obec je zaniklá více jak 60 let a teprve poslední dobou je zde snaha o ukázání její původní podoby.

## **4.1.1 Urbanistický vývoj**

Zřejmě zájem o využití především cínových rud přivedl v průběhu první poloviny 14. století nejstarší osídlenecké vlny i do nejvýše položených území Slavkovského lesa. Také na planině s nadmořskou výškou kolem 800m. n. m. mezi výšinami Sklenný vrch, Rozhledy a Špičák vyrostla tehdy osada nazvaná Lauterbach (teprve po vzniku Československé republiky byl tento původní název zčeštěn na Litrbachy a tato podoba byla užívána v úředních dokumentech paralelně s německým názvem, po osvobození v roce 1945 byla úředně užívána pouze zčeštěná podoba názvu a od 5. 2. 1948 byl úředně stanoven nový název Čistá.(Vlasák, 1990).

Ves Čistá je doložena od roku 1370. Zmínky o těžbě cínu spadají již do 14. století, velký rozvoj nastal dolováním v 1. polovině 16. století. Ale již od 80. let 16. století význam města upadal. Poté se obyvatele živili zpracováním dřeva, dřevorubectvím a chovem dobytka. V době rekatolizace došlo k velké emigraci luteránských německých horníků do Saska. Později se význam města opět zvýšil, ovšem nikoli díky těžbě. Poslední doly byly definitivně uzavřeny roku 1825. Kolem poloviny 19. stolení Čistá dosáhla maxima počtu domů i obyvatel. Protože zůstala stranou průmyslového rozvoje, potom již jen stagnovala. Ve 20. letech 19. století se ve města nacházela elektrárna, dva mlýny, 4 pily, cihelna a těžila se zde rašelina (Kuča, 2000).

| rok       | počet obyvatel | počet domů |
|-----------|----------------|------------|
| 1654      | 520            | 87         |
| 1725      | 474            | 139        |
| 1843      | 2082           | 274        |
| 1900      | 1634           | 261        |
| 1921      | 1278           | 252        |
| 1930      | 1192           | 255        |
| 1939      | 1000           |            |
| poč. 1948 | 7              |            |

Tab. 2: Počet obyvatel a domů v obci Čistá v letech 1654 až 1948.

(Zdroj: Kuča, 2000, Vlasák 1990).

Po roce 1945 bylo zcela německé město vysídleno a po roce 1946 (vystěhování začalo 18. 9. 1946) byla okolní oblast uzavřena; byl zde (dočasně) zřízen Vojenský újezd Prameny a Čistá byla beze zbytku zbořena. Stejný osud postihl i okolní vsi Ehrlich, Vranov a vsi ležící dále západním směrem v údolí Velké Libavy a v navazujícím výběžku Slavkovského lesa (Kuča, 2000).

#### **4.1.2 Uspořádání města**

Jádro města tvořilo velké obdélné náměstí s kostelem, přičleněné severní stranou k existující západo-východní cestě ze Sokolova do Bečova nad Teplou. Z náměstí se rozvíjela ne zcela pravidelná ortogonální uliční síť; k severu vybíhala cesta do Lokte, k jihu do Pramenů. Kostel byl založen současně s městskou lokací, zřejmě již tehdy zaujal polohu v západní části plochy. Mapa stabilního katastru z roku 1841 zachycuje město v době, kdo dosáhlo maximálního počtu domů (274)(Kuča, 2000).

V zájmu Vojenského újezdu Prameny bylo město Čistá zdemolováno a to při tvorbě výukového filmu pro nové vojáky s názvem Boj o osadu a v osadě (Vojenský filmový a fotografický ústav, 1948). Tento film byl pro potřeby práce poskytnut Ing. Rudolfem Tomíčkem z Muzea v Sokolově.

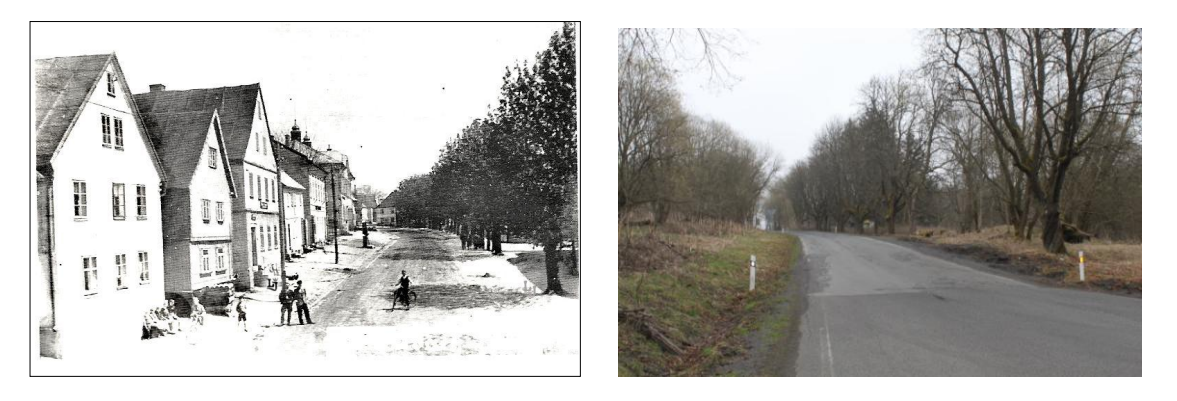

Obr. 16: Čistá v roce 1920 a dnes (zdroj: http://www.slavkovsky-les.cz, vlastní tvorba).

## **4.2 Vstupní data**

Výslednou podobu 3D modelu ovlivnil především druh a podrobnost získaných dat.

#### **4.2.1 Podkladová data**

Hlavním úkolem na začátku práce bylo získání podkladových dat pro tvorbu 3D modelu obce. Jak bylo popsáno v kapitole 2.2, dat nebylo mnoho, ale přesto nakonec poskytly dostatek informací o prostorovém rozložení budov v obci.

#### **Císařský otisk Stabilního katastru**

Stabilní katastr je ucelené, na svoji dobu maximálně objektivní a přesné dílo. Mapovací práce trvaly v Čechách 12 let (1826-1830, 1837-1843) a na Moravě a ve Slezsku 11 let (1824-1830, 1833-1836). Soubor tvoří 11 732 katastrálních map. Jeden z otisků originální mapy, který byl opatřen popisem parcelních čísel a kolorovaný, byl určen k archivaci v Centrálním archivu pozemkového katastru ve Vídni. Je znám jako císařský povinný otisk. Barevné provedení je stejné jako u originálních map (Kostková, Římalová, 2006).

V současnosti umožňuje Ústřední archiv zeměměřičství a katastru (dále ÚAZK) online prohlížení svých archiválií, jejichž součástí jsou i mapy stabilního katastru (http://archivnimapy.cuzk.cz/). V internetovém obchodě (http://geoportal.cuzk.cz) ČÚZK je možno si císařské otisky zakoupit. Zájemci jsou vybrané mapové listy doručeny ve formátu \*.jpg.

Pro potřeby této práce byl navštíven ÚAKZ, kde bylo zjištěno, že pro obec Čistá je zde k dispozici císařský otisk a také reambulovaný katastr, který byl na našem území pořizován v letech 1869 – 1881. Mapový list reambulovaného katastru, na němž se nachází obec Čistá, byl pracovníky archivu naskenován do formátu \*.jpg, v rozlišení 300 dpi. Později byl v již zmiňovaném internetovém obchodě objednán císařský otisk s obcí Čistá a jejím okolím pokrývající území 2 x 1,6 km. Takto získaný otisk byl georeferencován, převeden do formátu \*.kmz a použit jako podklad pro vytváření modelu.

#### **Letecký měřičský snímek**

Letecký měřičský snímek, na kterém se nacházelo vybrané území, byl nejdůležitějším podkladem s prostorovou informační složkou.

Do počátku roku 1989 byly snímky utajovány a poskytovány výhradně státním podnikům a institucím. Se změnou režimu se od této praxe upustilo. V současné době, kdy jsou snímky přístupné prakticky každému, jejich význam neustále stoupá. Archivní snímky jsou důležitým podkladem např. pro restituční jednání (Struha, 2006).

V České republice spravuje archiv historických LMS VGHMÚř v Dobrušce. Vznikl v roce 2003 jako nástupnická organizace Vojenského topografického ústavu a spadá pod Ministerstvo obrany (http://rick.cz). Snímky jsou k ve formátech 18x18cm, 23x23cm a 30x30cm. Pro zájemce jsou poskytovány jako kontaktní kopie černobílé (lesklé/matné), negativy, diapozitivy nebo zvětšeniny (lesklé/matné). Další možností jsou tištěné barevné zvětšeniny nebo digitální produkty (barevné/černobílé) v rozlišení 7, 14, 21, 28 nebo 56µm (Zákaznický ceník odvozenin LMS 2011, VGHMÚř, 2011).

Historické snímky jsou dnes široce využívány. Potenciál je i v porovnávání současného stavu s historickým. Tímto tématem se zabývá např. Sádovská (2011), která analyzuje vývoj urbanizovaného území na základě leteckých snímků. Jedná se o snímky v letech 1927 – 2009 pro území města Olomouce.

Nejstarší LMS pro obec Čistá byl pořízen v roce 1947. Snímek zobrazuje území o rozloze 3x3km, má rozměry 18x18cm, rozlišení 1814 dpi a měřítko 1 : 17 000. Snímkování probíhalo ještě před započetím vojenského výcviku, a tím se tento snímek stal poslední dokumentací o obci. Jak je vidět v mapové aplikaci na webových stránkách České informační agentury životního prostředí (http://kontaminace.cenia.cz), při dalším snímkování území v roce 1952 se na místě obce nacházely ruiny bývalých budov.

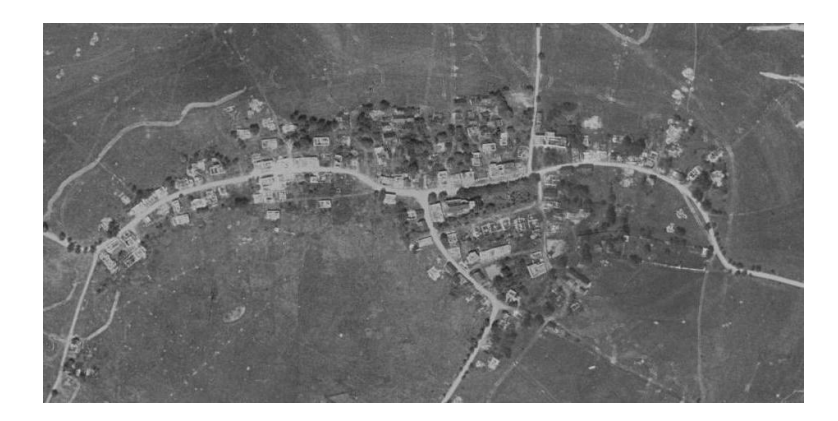

Obr. 17: Obec Čistá v roce 1952 (zdroj: http://kontaminace.cenia.cz, VGHMÚř Dobruška, © MO ČR 2009).

#### **4.2.2 Obrazová data**

Pro vizualizaci zaniklé obce bylo kromě podkladových dat pro zjištění rozmístění budov v obci potřeba získat obrazová data vypovídající o její vizuální podobě. Získání těchto dat bylo důležitou částí práce ještě před počátkem modelování, a jejich počet a kvalita výrazně ovlivnily výslednou podobu celého modelu.

#### **Fotografie, obrázky**

Ještě před návštěvou muzea a archivů bylo provedeno hledání vhodných materiálů na internetových stránkách. Bylo nalezeno několik stránek popisující obec Čistá i s foto dokumentací (např. http://www.slavkovsky-les.cz, http://www.zanikleobce.cz). Po shromáždění fotografií z těchto stránek bylo zjištěno, že fotografie na stránkách se opakují. Přesto bylo shromážděno okolo 20 fotografií a obrázků především náměstí. Nejstarší snímek je z roku 1898, nejmladší pak kolem roku 1947. Bohužel přímo před zánikem obce žádná dokumentace nebyla provedena. Nejvíce informací bylo čerpáno z instruktážního filmu Boj o osadu a v osadě (Vojenský filmový a fotografický ústav, 1948). Jsou zde detailní záběry na všechny části obce. Podařilo se identifikovat některé budovy. Ve filmu bylo např. rozeznáno náměstí, dobře byla ukázána část hřbitova, několik domů z východní části obce, pohled z kostela na západní část nebo požární zbrojnice. Bohužel většinu záběrů nebylo možno spojit s konkrétním domem v obci. Film však poskytl celkový pohled na obec z hlediska vizuálního stylu budov. Toho bylo

využito při vytváření modelu a neidentifikované budovy z filmu byly využity jako inspirace při tvorbě jednotlivých budov.

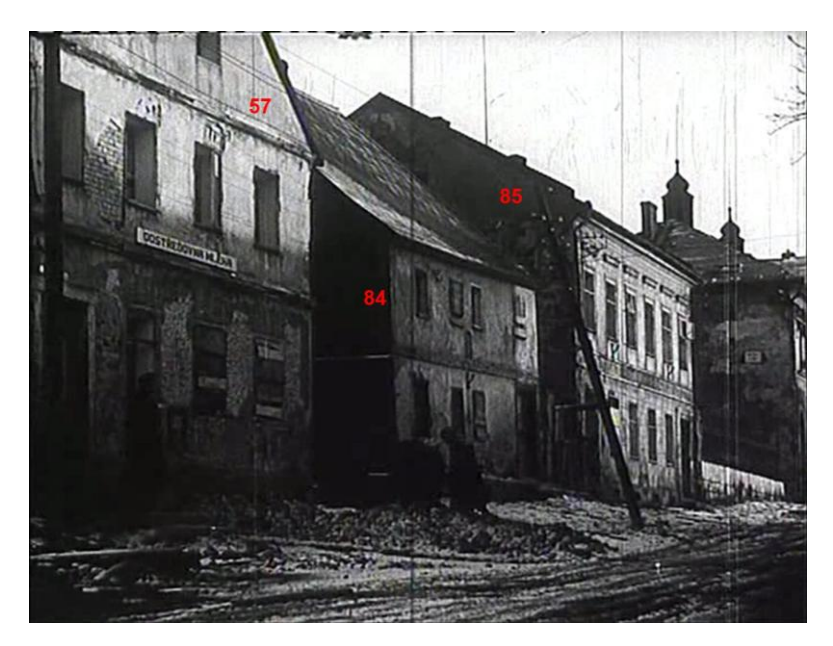

Obr. 18: Ukázka z filmu a přiřazení popisných čísel k budovám (Vojenský filmový a fotografický ústav, 1948).

## **4.3 Software**

Největší část práce, tvorba 3D modelu, byla prováděna v software Google SketchUp. Program slouží pro modelování a je propojen s programem Google Earth, ve kterém byl výsledný model prezentován.

## **4.3.1 Google SketchUp**

Program je dostupný ve dvou verzích. Google SketchUp a Google SketchUp Pro. První verze je volně stažitelná na stránkách společnosti (http://sketchup.google.com) a je určena pro širokou škálu uživatelů. Druhá, profesionální verze, je určena zkušeným designérům. Základní verze programu umožňuje importovat obrázky formátu \*.jpg, \*.png, \*.tif, \*.tpg a \*.bmp. Pro 3D modely a informace jsou to formáty \*.skp, \*.3ds, \*.dem, \*.ddf a snímky terénu aktuálně zobrazovaného v aplikace Google Earth. Program podporuje export 2D obrázků vytvořených modelů do formátu \*.jpg, \*.png, \*.tif a \*.bmp; animace do formátu \*.mov a \*.avi. Modely lze přímo umístit do Google Earth, aplikace vytvoří odpovídající soubor \*.kmz. Zhotovený model je možno sdílet v galerii 3D objektů. Samozřejmostí je tisk ve zvoleném rozlišení (http://support.google.com). Výhodou profesionální verze je, kromě větší palety formátu pro export, možnost využívání mnoho pluginů.

## **4.3.2 Google Earth**

Google Earth je virtuální glób, který zobrazuje satelitní snímky, mapy, terén, trojrozměrné budovy, galaxie ve vesmíru i oceánské příkopy na dně moře. Byl vytvořen firmou Keyhole Inc. a v roce 2004 zakoupen portálem Google. Program je aktuálně dostupný ve verzi Google Earth 6, která je zdarma; ve verzi Google Earth Pro, která je určena pro firmy, Google Earth Enterprise, která nabízí zobrazení soukromých dat pouze v soukromí firmy a Google Earth Builder, který je určen firmám pro zpracování jejich geodat (http://www.google.com/intl/cs/earth/index.html).

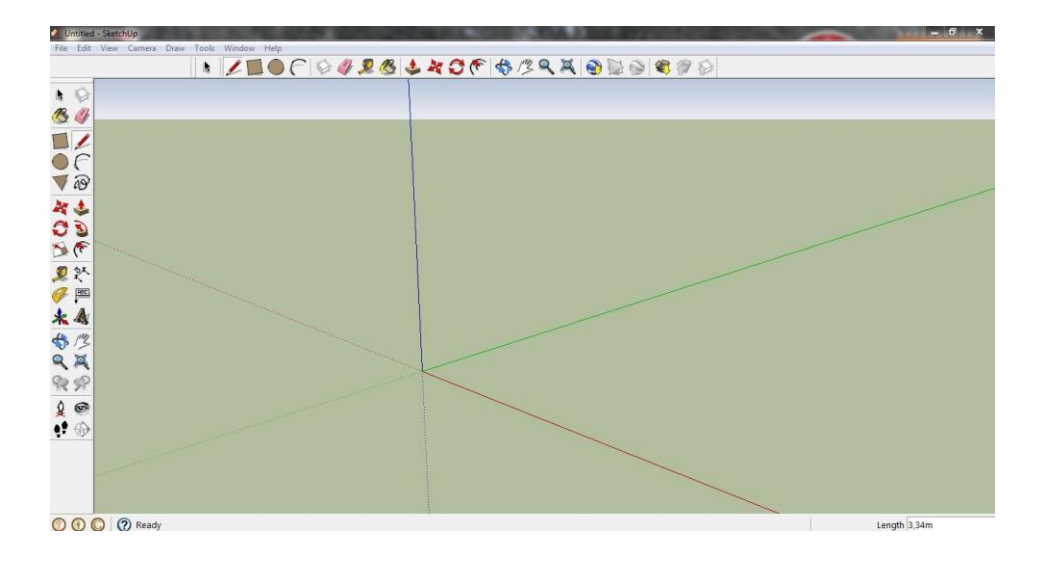

Obr. 19: Ukázka pracovního prostředí softwaru Google SketchUp 7.

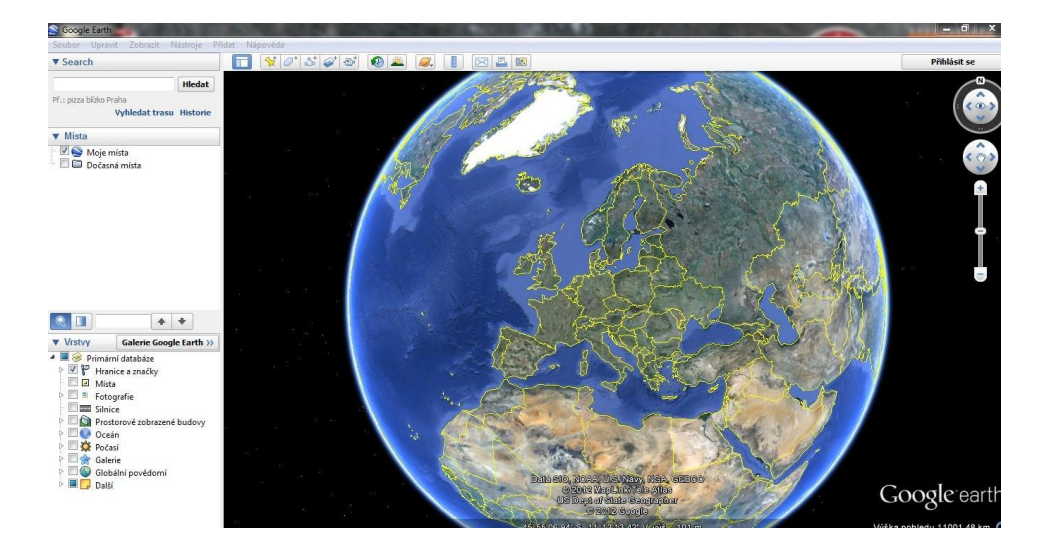

Obr. 20: Ukázka prostředí aplikace Google Earth.

## **5 TVORBA MODELU**

Před vytvořením samotného modelu v programu Google SketchUp bylo zapotřebí georeferencovat podkladová data a exportovat je do formátu \*.kmz pro jejich následné zobrazení v Google Earth a importování do Google SketchUp.

## **5.1 Úprava vstupních dat**

Letecký měřičský snímek byl dodán ve formátu \*.tiff. Jelikož snímek pokrýval území 3x3km, byl nejprve oříznut, a to tak, aby se na snímku nacházela pouze obec Čistá a blízké okolí. Tato úprava byla provedena z důvodu zmenšení velikosti snímku pro zrychlení budoucí práce s ním (původní velikost byla 175 MB). Následovalo zesvětlení snímku upravením jasu a kontrastu (nástroj *Úprava barev*). Jelikož výsledný 3D byl tvořen černobíle, zesvětlení snímku bylo nutné pro lepší vyniknutí modelu. Úpravy probíhaly pomocí softwaru Irfanview.

Císařský otisk ve formátu \*.jpg byl pouze oříznut na území obce.

## **5.1.1 Georeferencování**

Pro georeferencování byl použit software ArcMap s panelem nástrojů *Georeferencing*. Postup byl stejný pro LMS i císařský otisk. Nejprve proběhlo nahrání souboru a převedení do souřadného systému WGS 84 (World Geodetic System 1984). Tento systém byl zvolen z důvodu následného zobrazování vrstev i modelu v prostředí Google Earth, který WGS 84 využívá. Následně byla nahrána WMS (webová mapová služba) pro katastrální mapy bezplatně poskytovaná ČÚZK. Na LMS i císařském otisku bylo vybráno 10 vlícovacích bodů, jednalo se zejména o křižovatky cest, rohy budov nebo hranice rybníka. V tabulce *Link Table* je umožněno sledovat již vložené lícovací body, případně je i vymazat. Pro rektifikace byla použita afinní transformační metoda. Samotná rektifikace byla provedena příkazem *Rectify*. Rektifikované soubory byly uloženy do formátu \*.jpg.

## **5.1.2 Převod do formátu \*.kmz**

Upravené soubory bylo nutno převést do formátu \*.kmz pro zobrazení v Google Earth. Nejprve byly soubory převedeny do formátu \*.kml použitím aplikace MapTiler. Tato volně stažitelná grafická aplikace je určena pro on-line publikování map (http://maptiler.org). Její součástí je také generování map ve formátu \*.kml. Generování probíhalo v několika krocích. Nejprve bylo zapotřebí vybrání výsledného formátu (v tomto případě \*.kml), po nahrání souboru bylo důležité zaškrtnutí kolonky *Set transparency for a color(NODATA)* a vybraní barvy černé. Tímto krokem byl odstraněn černý rám, který vzniknul při georeferencování. Dalším krokem bylo vybrání souřadnicové systému (WGS 84). Na závěr bylo důležité specifikovat, z kolika úrovní dlaždic se bude soubor skládat. Bylo zvoleno doporučených 6. Aplikace vytvořila 6 složek s dlaždicemi nahraného souboru a jeden soubor \*.kml. Tento soubor byl nahrán do Google Earth. Po otevření byl možností *Uložit místo jako…* uložen do formátu \*.kmz (formát kmz je ve skutečnosti přejmenovaná přípona archivu \*.zip, obsahuje soubor doc.kml a další soubory pro textury).

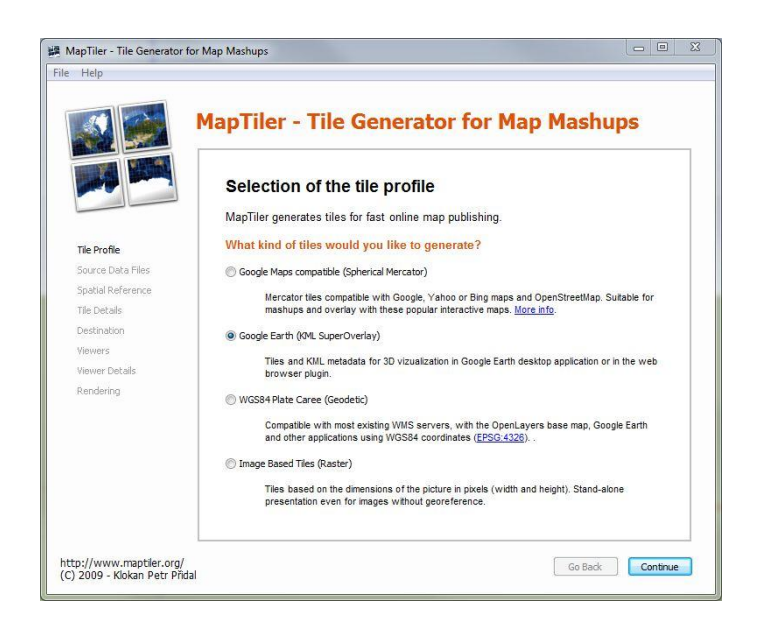

Obr. 21: Prostřední aplikace MapTiler.

## **5.2 Tvorba budov**

Software Google SketchUp je velmi jednoduchý, ale přesto účinný nástroj pro tvorbu 3D modelů. S jeho pomocí lze vytvořit modely velmi detailní a efektní. Pro tuto práci byl vybrán jak z důvodu kvalitního zpracování a skvělých funkcí, tak z důvodu volné dostupnosti.

## **5.2.1 Souhrnné informace**

Samotnému modelování předcházelo seznámení se softwarem a jeho funkcemi. Na oficiálních stránkách SketchUp (http://sketchup.google.com) jsou dostupná výuková videa pro různou pokročilost, díky kterým je možno se se softwarem naučit rychle pracovat.

Obci Čistá tvořilo celkem 210 budov. Z toho šest jich mělo významnější charakter: kostel, fara, pomník, škola, radnice a hřbitov. Všechny tyto budovy byly zdokumentovány, takže bylo možno je vymodelovat podrobněji než ostatní domy v obci.

Celkem 25 % budov bylo vytvořeno podle fotografií nebo screen shotů z videa. Jedná se především o náměstí a všechny významné budovy. Byla zhotovena mapa, která znázorňuje budovy v obci, které byly vymodelovány podle dostupných podkladů (viz příloha č. 11).

Modelování probíhalo v postupně v šesti souborech. Zprvu bylo zamýšleno vypracovat celý model v jednom souboru, ale to nebylo možné. Když bylo dosáhnuto velikosti souboru cca. 10 MB, celá práce byla zpomalována načítáním všech budov s texturami a tím byla práce zpomalována.

## **5.2.2 Základní modelování**

Nejprve byl nahrán podklad, podle kterého a na kterém byly budovy tvořeny. K tomuto kroku je nutno otevření vrstev v Google Earth. V Google SketchUp 7 tlačítkem *Get current view* je importován aktuální obraz z Google Earth. Tato funkce umožňuje nahrání vždy jen té části podkladu, která je v daném momentě potřebná pro vytváření modelu. Podle LMS bylo odvozováno prostorové umístění budov v obci, jejich půdorysy a tvary střech. Císařský otisk sloužil pro doplnění informací o půdorysech, jelikož ty byly na otisku mnohem lépe čitelné. Tyto informace bylo možno použít pouze u budov, kde byla jistota, že jejich umístění je shodné na otisku i na LMS. Rozdíl v rozmístění budov v roce 1841 a 1947 byl značný.

Základem každé budovy byl půdorys. Ten byl pomocí nástroje *Push/Pull* vytažen do trojrozměrného objektu. Nejprve byly vymodelovány budovy, které byly zdokumentovány (kromě šesti významných). Tyto domy byly nejdřív natexturovány fotografií, a protože byl znám rozměr půdorysu, fotografie se roztáhla na jeho šířku. Protože se fotografie zvětšovala i do výšky, tímto krokem byla určena výška budovy.

U budov, kde nebyly k dispozici jejich fotografie, byla výška určována podle celkových pohledů na obec a také podle okolních budov. Následně byla domu domodelována střecha. Tvary střech všech budov byly dobře čitelné z LMS.

Dalším krokem bylo vytvoření oken a dveří použitím nástroje *Line*. Před kreslením bylo důležité nastavení zobrazování vedených čar rovnoběžných s osami x, y, z stejnými barvami. Tímto nastavením byla práce při tvorbě značně ulehčena, jelikož při kreslení bylo ihned patrno, zde je linie rovnoběžná s požadovanou osou či nikoliv.

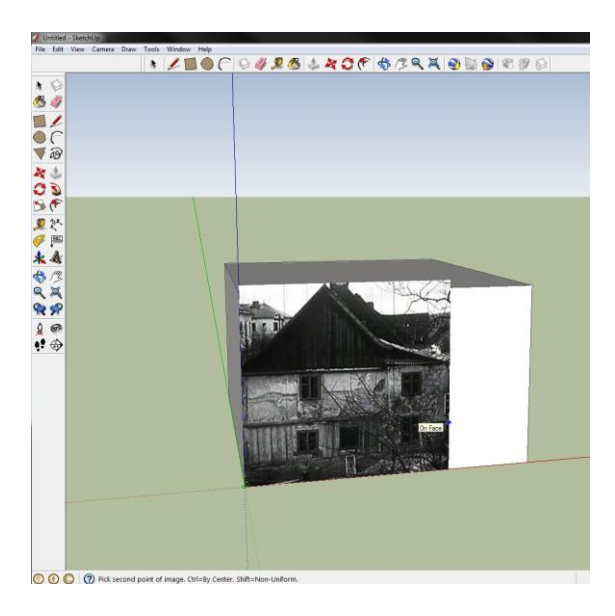

Obr. 22: Ukázka použití fotografie při tvorbě domu.

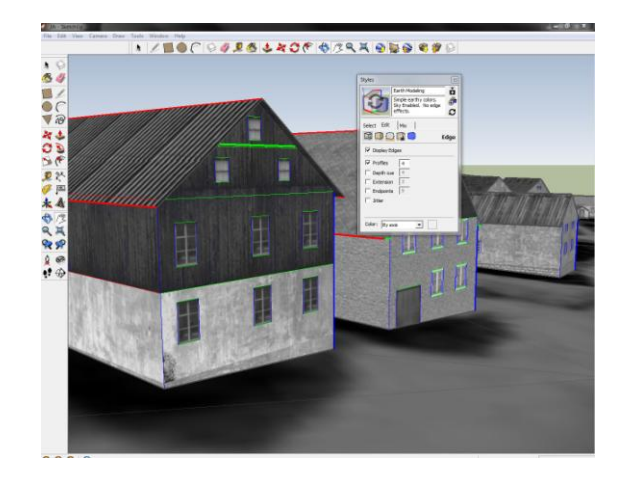

Obr. 23: Linie rovnoběžné s osami jsou zobrazovány stejnou barvou.

## **5.2.3 Textury**

Všechna dokumentace i podklady byly černobílé. Z tohoto důvodu bylo rozhodnuto, že výsledný model bude také černobílý. Pro vytvoření autentičtějšího dojmu byly na všechny budovy použity textury. Jednalo se buď o textury ze specializovaných webových stránek (http://www.magnet-textures.com; http://www.cgtextures.com) nebo o textury vyfotografované v obci Horní Blatná, jejíž zástavba má obdobný charakter jako obec Čistá. Na webových stránkách jsou textury rozděleny do kategorií a tyto kategorie mají pro větší přehlednost podkategorie. Např. kategorie Windows má 12 podkategorií (např. House Old, Industrial, Ornate nebo Derilict). Pro model bylo použito oken dřevěných, co nejvíce připomínajících dobový ráz. Stejná situace byla i u dveří. Jelikož vzhled střech byl čitelný z LMS, bylo snahou použitými texturami se tomuto vzhledu co nejvíce přiblížit. Všechny textury byly nejprve převedeny do odstínu šedi a poté zmenšeny z důvodu co největšího zmenšení velikosti výsledného modelu. Celkově bylo použito 64 různých dveří, 70 oken, 66 střech, 65 omítek a 18 druhů prken, která se použila většinou pro dřevěná čela některých domů.

Použití textur probíhalo importováním obrázku výběrem *Use as texture*. Následně byl obrázek upraven do požadovaného tvaru. Obrázek bylo možno pomocí čtyř bodů umístěných v jeho rozích zvětšovat, zmenšovat nebo otáčet různými směry.

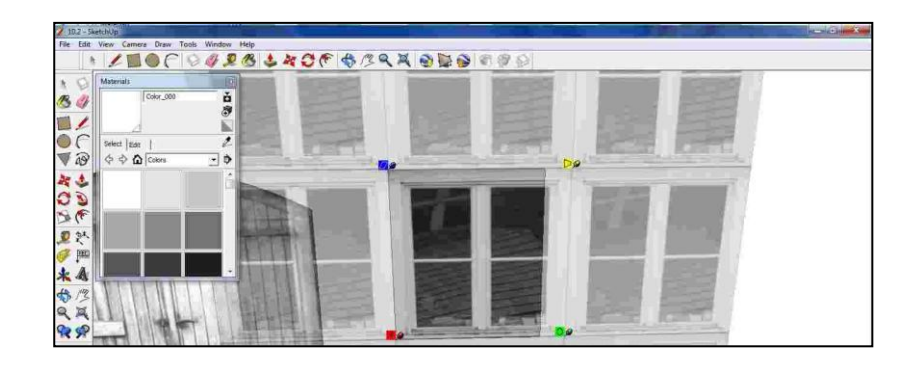

Obr. 24: Texturování použitím obrázku okna.

#### **5.2.4 Významné budovy**

Na závěr modelování byly tvořeny významné budovy (kostel, fara, radnice, škola, hřbitov, pomník). Tyto budovy byly vymodelovány s větší podrobností než ostatní budovy v obci, a to z důvodu jejich větší zdokumentovanosti. Pro kostel byl nalezen i obrázek s jeho přesným půdorysem. Detailnější zpracování bylo provedeno např. u oken

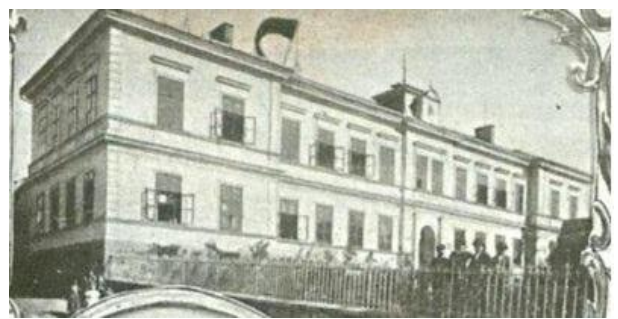

a dveří, které byly plastické nebo vytvořením zídky a plotu kolem školy, radnice

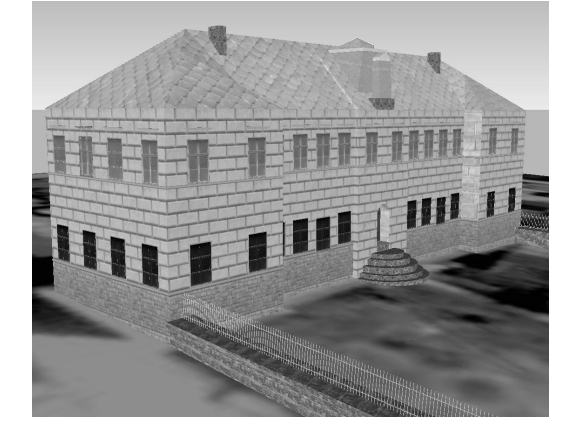

a kostela.

Obr. 25: Škola v obci Čistá (zdroj: http://www.zanikleobce.cz, Urban, 2008).

#### **5.2.5 Terén**

Problém terénu na modelovaném území byl řešen v závěrečné fázi modelování. Na trhu je již k dispozici novější verze Google SketchUp 8, ale pro celou práci byl využit program Google SketchUp 7. Důvodem byly rozdílné možnosti exportu z Google Earth. Ve verzi 7 je při otevření obou programů zároveň použitím tlačítka *Get Current View* exportován aktuální pohled z Google Earth. V této verzi je možní export nejen veřejně dostupné vrstvy, ale i vlastních obrázků importovaných ve formátu \*.kml (\*.kmz). V případě této práce byla tato možnost velice důležitá a to z hlediska nutnosti importu LMS a císařské otisku do Google SketchUp. Bez těchto podkladových vrstev by model nemohl vzniknout. Ve verzi 8 není nutno mít současně otevřené oba programy. V Google SketchUp se objeví okno z Google Earth a uživatel si přímo vybere území, které chce importovat.

S importem obrázků z Google Earth se importuje i terén. Pro práci s ním je možné využít panel nástrojů SandBox. Při využití těchto nástrojů se terén pod budovami deformuje a s ním se deformuje i ortofoto použité jako podklad. Proto je při nutnosti větší deformace terénu používán překryvný obrázek v lepším rozlišení, který je naimportován a doupraven podle terénu a budov.

V případě této práce by použití překryvných obrázků bylo náročné z důvodu velkého datového objemu a následné rychlosti načítání. Proto byl model tvořen bez zapnutého

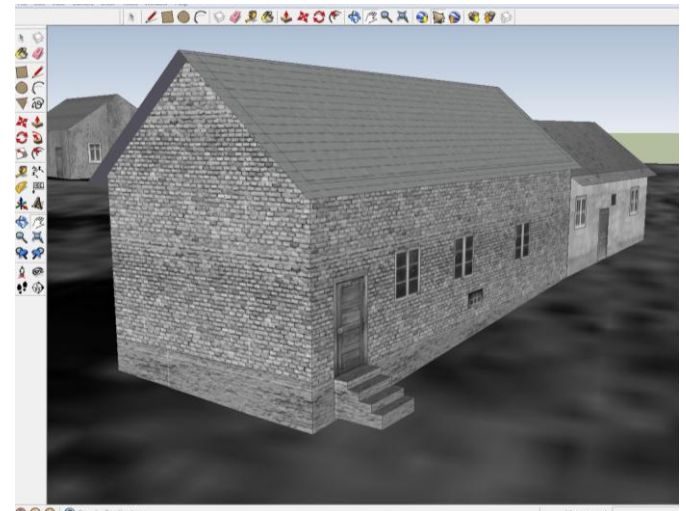

terénu. Po dokončení modelu byl terén zapnut a podstavy budov upraveny tak, aby terénu odpovídaly.

Obr. 26: Ukázka úpravy podstavy domu z důvodu nerovnosti terénu.

#### **5.2.6 Export do \*.kmz**

Pro výslednou vizualizaci celého modelu v prostředí Google Earth byl nutný export do formátu \*.kmz. Ještě před samotným exportem bylo původních šest souborů, ve kterých byl model vytvářen, rozděleno do čtyř – sever, jih, západ a náměstí. Počáteční varianta celého modelu v jednom souboru byla přepracována na model rozdělený do čtyř souborů. Toto řešení bylo zvoleno z důvodu datové náročnosti, která způsobovala pomalé načítání modelu v Google Earth. Při použití čtyř částí modelu je zde možnost zobrazování pouze jednotlivých částí a tím rychlejšího načítání a zobrazování. Uživateli je umožněno prohlížení jednotlivých částí obce bez nutnosti načítání celého modelu a zpomalování aplikace.

Exportování modelu bylo velmi jednoduché. Jelikož oba použité softwary jsou od stejné společnosti, jsou vzájemně provázány. Google SketchUp nabízí okamžité zobrazení vytvořeného modelu v Google Earth pomocí tlačítka *Place model*. Tento postup je vhodný zejména pro bezprostřední kontrolu umístění modelu. 3D model je možno exportovat do formátu COLLADA File (\*.dae) a již zmíněného Google Earth File  $(*.kmz).$ 

Po exportování všech částí modelu a jejich zobrazení v Google Earth bylo zjištěno jejich pomalé načítání. Zvláště problematické se ukázalo načítání jednotlivých textur, kdy při každém otočení s modelem proběhlo znovu načítání všech textur zobrazované části modelu. Z tohoto důvodu byla každému souboru změněna přípona z \*.kmz na \*.zip. Poté byl soubor extrahován, čímž vznikl soubor doc.kml a složka models, ve které se nacházely všechny textury, které byly použity. Protože stejné textury byly použity v modelu několikrát, v této složce bylo nalezeno např. pět stejných oken. Všechny textury v souboru byly ponechány pouze jednou a poté byly zmenšeny. Velikost jednoho obrázku se pohybovala od jednoho do 62 kB. Takto upravené soubory byly znovu nahrány do Google Earth a uloženy do formátu \*.kmz. Tímto krokem byla celková velikost všech částí modelu zmenšena z původních 52 MB na 11 MB.

## **6 APLIKACE**

Jedním z cílů práce bylo zpřístupnění vytvořeného modelu zaniklé obce veřejnosti prostřednictvím internetu. Ve studentských pracích zabývající se stejnou tématikou (Jelének, 2010; Koucká, 2011; Oktábec, 2009) autoři prezentují své výsledky animacemi a průlety pomocí aplikace ArcScene. Výsledky těchto prací tedy nelze nikde shlédnout, jelikož jsou pouze součástí přílohy práce na přiloženém DVD. Další autoři (Popelka, 2008; Malý, 2009), kteří vizualizovali vybranou stavbu (areál), nahráli vytvořený model do prostředí Google 3D Warehouse, což je galerie 3D objektů. V této galerii si uživatel může model prohlédnout, zobrazit v Google Earth nebo stáhnout do Google SketchUp.

Možnosti představit Tématický virtuální projekt středu města Olomouce využila Zajíčková (2010), která vytvořila aplikaci založenou na Google Maps API. Tato aplikace je součástí jejích webových stránek vytvořených k bakalářské práci.

#### **6.1 Google Earth API**

Společnost Google nabízí maximální využití potenciálu aplikace Google Earth a jejích schopností 3D vykreslování na webových stánkách. Tuto možnost lze využít implementací pluginu Google Earth a příslušného rozhraní API JavaScript. Pomocí API je možno kreslit značky a čáry, usazovat snímky přes terén, přidávat 3D modely nebo načítat soubory KML, což umožňuje vytvářet propracované 3D mapové aplikace (http://www.google.com/intl/cs/earth/developers/).

#### **6.2 Tvorba aplikace**

Kořen zdrojového kódu aplikace byl získán ze stránek Google Earth API Samples (http://capita.wustl.edu/CAPITA/CapitaReports/090107\_GE\_API/KMLCheckboxes.htm).

Pro potřeby vizualizace modelu ve formátu \*.kmz bylo nutné zdrojový kód částečně modifikovat. Vzhledem k původnímu nastavení aplikace na formát souborů \*.kml bylo nutné jej upravit změnou koncovky kml ve zdrojovém kódu na koncovku kmz a nastavením absolutních cest souboru. Vhodnější by bylo použití relativních cest k datům, avšak tyto cesty zvolená platforma nepodporuje.

Následující modifikací, ke které došlo, byla změna výchozích souřadnic, na kterých se nachází výše zmíněný model, a nastavení souřadnic, úhlu a výšku pohledu na zájmové území. Pro možnost vizualizace dílčích částí modelu byla zvolena forma Checkboxes, po jejímž zatrhnutí se zobrazí požadovaná část.

Dalším důležitým prvkem této aplikace je tlačítko Zpět. Pokud se uživatel chce dostat zpět na výchozí souřadnice, např. z důvodu ztráty se v mapě, je toto tlačítko velice užitečné.

Nutným doplňkem pro bezproblémový běh aplikace na uživatelem zvoleném webovém prohlížeči je instalace zásuvného pluginu Google Earth Plugin.

Mimo aplikace bude model ke stažení na stránkách o práci. Bude k dispozici pouze model bez podkladových vrstev a to z důvodu autorských práv poskytovatele (VGHÚř).

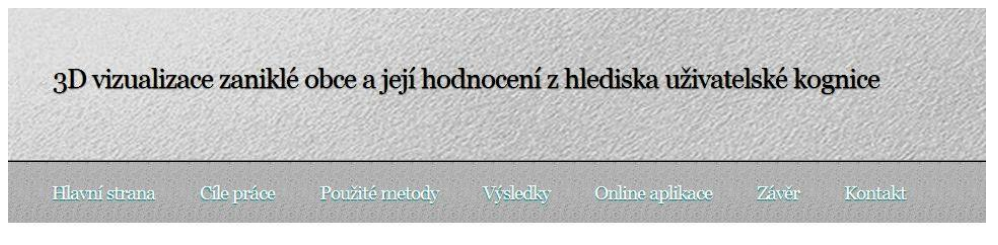

■ Císařský otisk 1841 図 Letecký měřičský snímek 1947 図 Jižní část 図 Severní část 図 Západní část 図 Náměstí Zpět na střed obce

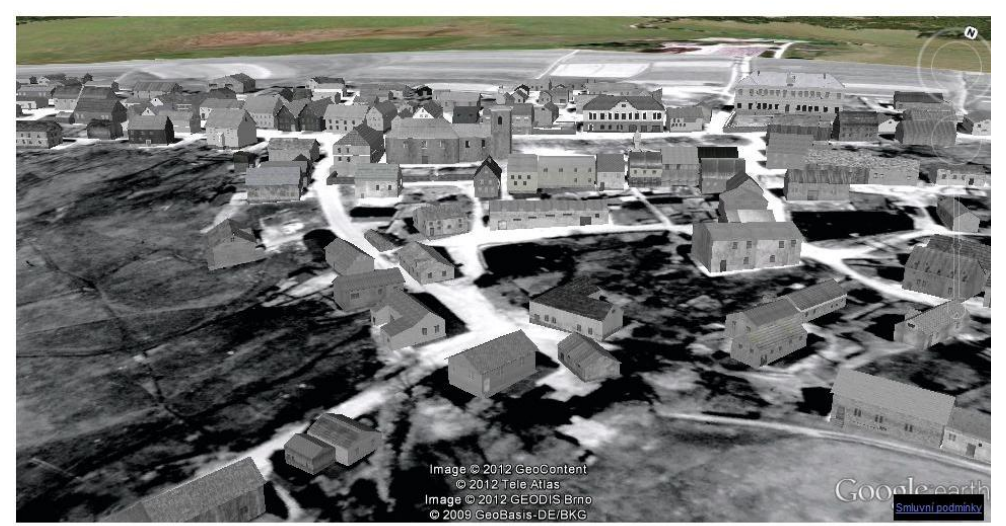

Probíhá nahrávání vrstev. Tato akce může trvat i několik minut v závislosti na rychlosti Vašeho připojení.

Obr. 27: Ukázka aplikace.

## **7 TESTOVÁNÍ EYE-TRACKING**

Metoda Eye-Tracking je využívaná hlavně v marketingu a reklamě (např. studium letáků, internetových stránek, obalů výrobků. Další možností je použití technologie při studiích během jízdy autem. V kartografii se využití této metody řadí k moderním technologiím. Nabízí možnost vyhodnocovat např. kompozici mapy, správné použití znaků v legendě nebo vnímání barev.

Jelikož zařízení Eye-Tracking bylo zakoupeno na Katedru geoinformatiky, v této práci byla využita možnost jeho využití a byl připraven test na zhodnocení vytvořeného 3D modelu obce.

## **7.1 Test**

Test byl složen ze tří částí. První část byla tvořena celkovými pohledy na obec, druhá detaily modelu a závěr byl tvořen úkoly. Celkové pohledy tvořilo vždy několik pohledů na obec ze stejného místa. Byl porovnáván císařský otisk, LMS, LMS s 3D modelem, současná podoba obce a 3D model na současné podobě. Některé obrázky detailů modelu záměrně obsahovaly chyby. Zde bylo sledováno, zda si uživatel chyb všimne nebo ne. Poslední částí testu byly úkoly. Jednalo se nalezení zadaného objektu. Pro tuto část byli respondenti rozděleni do dvou skupin. Měli za úkol nalézt hřbitov, pomník, školu a kostel. Rozdělení do skupin bylo provedeno z důvodu, aby respondent neměl za úkol vyhledat stejnou budovu postupně na různém podkladu. Výsledky by byly ovlivněny, protože by respondent při druhém vyhledávání stejné budovy již věděl, kde se budova nachází.

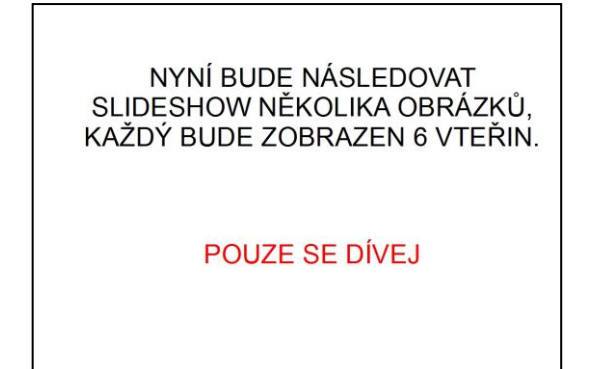

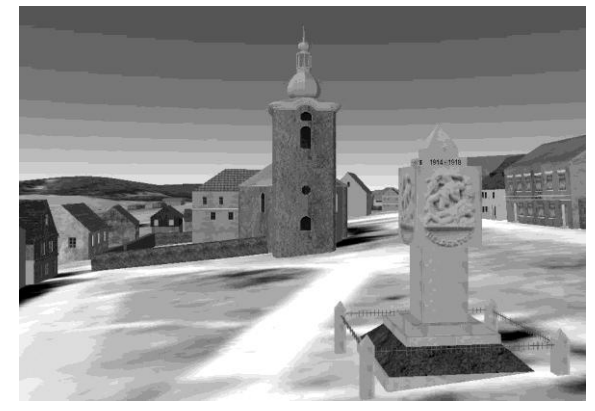

Obr. 28: Ukázka snímků z testování.

Celkem test trval kolem tří minut a každý respondent jej absolvoval pouze jednou. Každému bylo na počátku vysvětleno, jak bude test probíhat. V případě jakýchkoliv nejasností zde byla během celého testu možnost otázek na operátora. Mezi jednotlivými částmi byl vždy slide s popisem následující činnosti, která se od respondenta vyžadovala. Před každým snímkem byl na několik vteřin spuštěn slide se znaménkem + uprostřed. Tento postup zaručoval, že se respondent před každým snímkem vždy podívá do středu obrazovky. Tím byl zaručen stejný výchozí bod pro všechny testované a možnost porovnání výsledků.

## **7.2 Výsledky testování**

Výsledky z testování byly ve formě grafické a statistické. Ze software BeGaze Analysis, které slouží pro vyhodnocování testování, je možno exportovat data za každý zkoumaný snímek jak pro jednotlivce, tak za všechny respondenty. Z grafických výsledků je možný export např. Heat Map, Focus Map nebo Scan Path (obrázek nebo záznam prohlížení ve formátu videa). Statistická data lze exportovat do textového souboru.

## **7.2.1 Grafické výsledky**

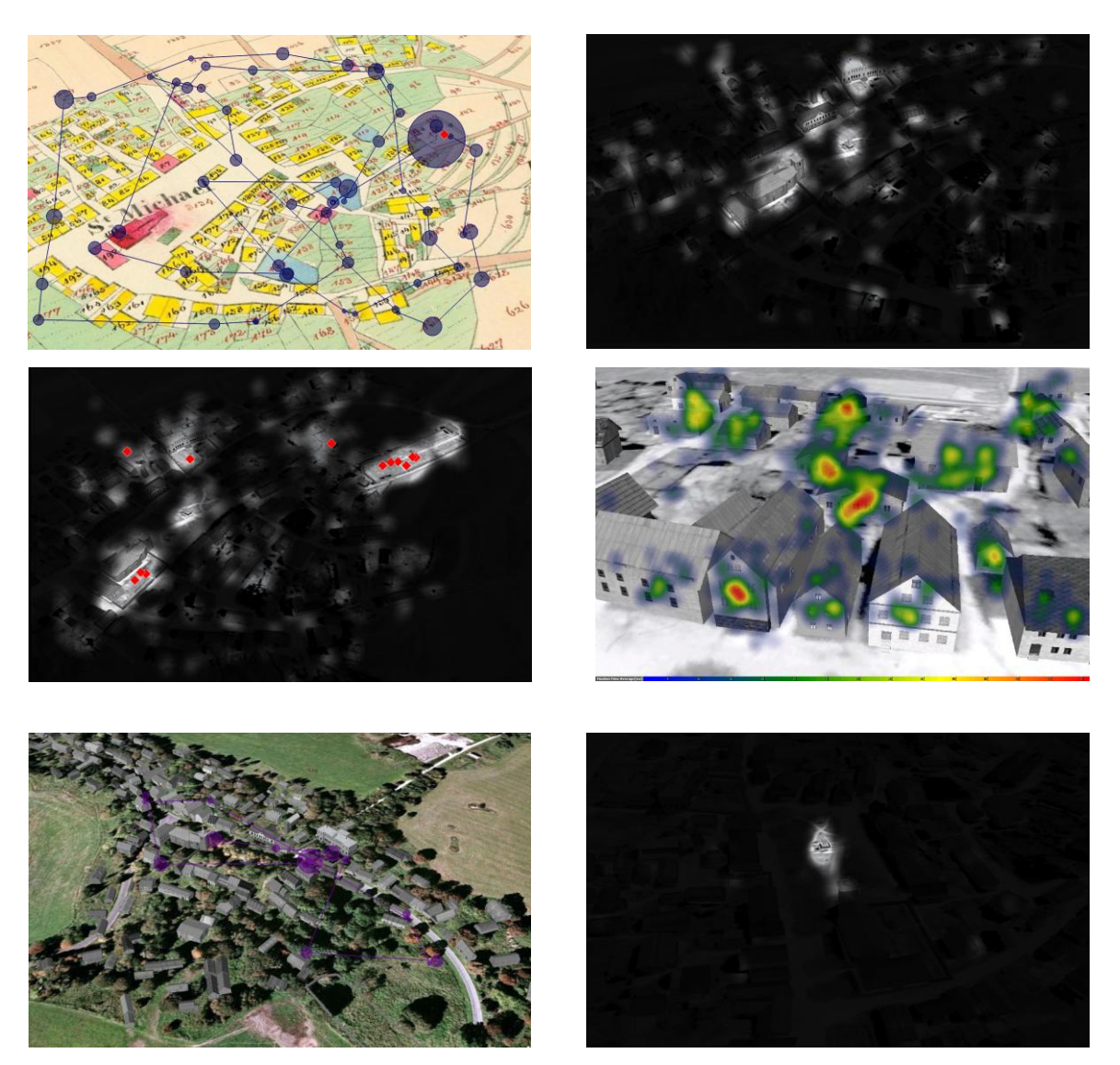

Obr. 29: Ukázka grafických výstupů z testování.

## **7.2.2 Statistické výsledky**

Soubory exportované do formátu \*.txt byly převedeny do Word Excel, kde byly provedeny výpočty. Pro porovnávání získaných výsledků byl použit Studentův t-test, s oboustranným rozdělením, dvou výběrový s různým rozptylem. V prvním případě byly porovnávány vždy dva stejné pohledy s různými podkladovými vrstvami. Jednalo se srovnání pohledů s vrstvou LMS/LMS se 3D modelem a současnosti/současností se 3D modelem. Srovnávanými parametry byla průměrná doba fixace, průměrná doba sakády, amplituda sakády (úhlová vzdálenost očí během přesunu mezi fixacemi) a průměrná rychlost sakády. Snahou bylo potvrdit hypotézu rozdílného vnímání mezi 3D modelem a 2D obrázkem. Bohužel pouze ve dvou případech byla tato hypotéza potvrzena.

|                                                                                         | Fixation<br>duration<br>average | Saccade<br>duration<br>avegare | Saccade<br>amplitude | Saccade<br>velocity<br>avegare |
|-----------------------------------------------------------------------------------------|---------------------------------|--------------------------------|----------------------|--------------------------------|
| pohled z jihovýchodu;<br>Celkový<br>srovnání LMS a LMS se 3D<br>modelem                 | 0,675                           | 0,078                          | 0,203                | 0,711                          |
| pohled z jihovýchodu;<br>Celkový<br>srovnání současnosti a současnosti se<br>3D modelem | 0.680                           | 0,762                          | 0,241                | 0,143                          |
| západu;<br>Celkový<br>pohled<br>ze<br>srovnání LMS a LMS se 3D<br>modelem               | 0,458                           | 0,542                          | 0,040                | 0,031                          |

Tab. 2: Výsledky Studentova t-testu mezi 2D a 3D pohledy.

Ve druhém případě byl porovnáván výsledek úkolů. Jednalo se o nalezení zadaného objektu a vyhodnocovaným parametrem byly kliknutí myši do obrázku, které znamenalo nalezení hledané stavby. V tomto případě se hypotéza nepotvrdila ani v jednom z úkolů.

I když hypotéza nebyla potvrzena, naměřená data budou k dispozici pro další statistické výpočty. Získaná data je možné detailněji analyzovat, což není v možnostech této práce.

Tab. 3: Výsledek Studentova t-testu hledaných objektů na 2D a 3D podkladu.

|                           | First mouse click |
|---------------------------|-------------------|
| Najdi hřbitov 3D/tisk     | 0,407             |
| Najdi kostel 3D/otisk     | 0,120             |
| Najdi pomník LMS/LMS + 3D | 0,060             |
| Najdi školu LMS/LMS + 3D  | 0,109             |

#### **8 DISKUZE**

Bakalářská práce byla zpracována na téma 3D vizualizace zaniklé obce a její hodnocení z hlediska uživatelské kognice. Jako zájmové území byla vybrána zaniklá obec Čistá. Důvodem výběru této obce bylo autorčino bydliště (Karlovy Vary) a zařazení obce do projektu "Využití fenoménu zaniklých obcí pro rozvoj CR – 1. Etapa", v rámci kterého vznikla naučná stezka po 19 zaniklých obcích Slavkovského lesa a také vznikla kniha podrobně popisující historii 28 dnes většinou zaniklých obcí ve správním území města Březová. Vytvořený 3D model tak pomocí webové aplikace, jejíž odkaz bude umístěn na stránkách projektu, představí obec Čistou potencionálním návštěvníkům naučné stezky. Další potenciál vytvořeného modelu je v jeho umístění na místo bývalé obce v podobě informační tabule nebo do Krajského muzea v Sokolově formou interaktivní obrazovky.

Nedostatkem této práce se může zdát nízké procento budov vymodelovaných podle toho, jak skutečně vypadaly (viz příloha č. 11). Důvodem je nedostatkem dat, a to jak obrazových (fotografií), tak podkladových (map). V případě výběru jiné, např. známější obce, by bylo možné modelovat podrobněji a s větším důrazem na přesnou podobu modelovaných budov. I přes omezené množství podkladů bylo snahou představit neznámou obec, která zmizela z povrchu kvůli tříletému trvání Vojenského újezdu Prameny na území, které zahrnovalo i obec Čistou. Důležitou částí práce bylo zveřejnění vytvořeného modelu a možnost prohlédnutí si ho pro kteréhokoliv uživatele internetu.

Významnou možnost vylepšení modelu nabízí modelace terénu. V této práci byl použit terén, který nabízí software Google Earth. Další možností by bylo vytvoření Digitálního modelu terénu na území obce a následný export 3D modelu do programu ArcScene s následnou vizualizací (např. průlety). Další možností poskytuje texturování v Google SketchUp, a to použitím snímků s lepším rozlišením. Využití této možnosti by však neúměrně zvedlo velikost modelu a bylo by obtížné ho prezentovat na internetu.

Využitím metody Eye-Tracking byl vytvořený model otestován a zhodnocen z hlediska působení na uživatele. Důvodem testování bylo zjistit, zda jsou nějaké rozdíly ve vnímání 2D a 3D obrazu. Výsledky neukázaly velké rozdíly ve vnímání, což mohlo být způsobeno např. špatným výběrem testových otázek. Při rozšíření této práce by mohlo být sestaveno testování nové na základě konzultace s respondenty a s využitím jejich podmětů.

## **9 ZÁVĚR**

Hlavním cílem bakalářské práce bylo vytvoření 3D modelu historického stavu zaniklé obce Čisté. Následně byl zhotovený model zveřejněn pomocí interaktivní webové aplikace. Poslední částí bylo testování metodou Eye-Tracking zaměřené na působení na uživatele.

Nejprve proběhl průzkum dostupných dat v archivech a na internetu. Důraz byl kladen na data s prostorovou složkou (mapy, plánky). Jako podkladová data byl použit Letecký měřičský snímek, který vznikl v roce 1947 a také císařský otisk Stabilního katastru z roku 1841. Budovy byly tvořeny podle historických fotografií a záběrů z instruktážního filmu Boj o osadu a v osadě. Tento film byl vytvořen v roce 1948 a během jeho tvorby byla obec zcela poničena např. jízdou tanky nebo bombovými útoky. Tento dokument byl poskytnut Ing. Tomíčkem, pracovníkem Krajského muzea v Sokolově.

Vstupní data bylo nutné upravit. V softwaru ArcGIS 9. 3. byly převedeny do souřadnicového systému WGS 84 a dále byla data georeferencována. Podkladem se stala katastrální mapa z ČÚZK. Následně byl využit software MapTiler a LMS i císařský otisk byly převedeny do formátu \*.kmz. Následně byly obě vrstvy nahrány do aplikace Google Earth.

Samotný model byl tvořen v programu Google SketchUp 7. Tato verze byla vybrána z důvodu možnosti importu vlastních vrstev z Google Earth. Celkem bylo vytvořeno 210 budov. Na všechny byly použity textury – omítky, okna, dveře, střechy a čela. Celý model je černobílý a to z důvodu všech podkladových dat, které byly černobílé. Výsledná velikost modelu byla 52 MB. Tato velikost byla pro prezentaci prostřednictvím internetové aplikace redukována na 11 MB.

Aplikace funguje na základě Google Earth API. Zahrnuje dvě podkladové vrstvy – LMS a císařský otisk. Dále pak 3D model obce Čistá rozdělený na čtyři části. Toto rozdělení bylo provedeno pro rychlejší načítání.

Poslední částí bylo testování vytvořeného modelu metodou Eye-Tracking. Testu se zúčastnilo celkem 30 respondentů. Test trval kolem tří minut a měl tři části – celkové pohledy na obec, detaily modelu a úkoly, ve kterých uživatel hledal určené budovy. Výsledky z testování byly grafické a statistické. Všechny výsledky byly exportovány a analyzovány.

Veškeré výstupy i použitá data budou přístupné na přiloženém DVD.

## **POUŽITÁ LITERATURA A INFORMAČNÍ ZDROJE**

#### **Tištěné zdroje**

[1] AKAO, Imai. Comparing the accuracy of video-oculography and the scleral search coil systoem in human eye movement analysis. *Auris Nasus Larynx* [online]. 2005, roč. 32, 3-9, s. 9 [cit. 2012-05-02]. ISSN 0385-8146. Dostupné z: <http://www.eidactics.com/ Downloads/ Refs-Methods/ImaiT-2005-3DVOG-vs-eye-coil-in-human.pdf>.

[2] BERANOVÁ VAICOVÁ, Romana. *Zaniklé obce na Sokolovsku*. Sokolov: Krajské muzeum Sokolov, 2005. ISBN 80-86630-06-4.

[3] BIDERT, Ralf, Georg BUSCHER, Andreas DENGEL. The EyeBook: Using Eye Tracking to enhance the reading experience. *Informatic-Spectrum* [online]. 2010, roč. 3, č. 33, s. 10 [cit. 2012-05-02]. Dostupné z: <http://www.springerlink.com/content/ 940122605w243655/>.

[4] BITNEROVÁ, Zdeňka. *Zaniklé obce Doupovska od A do Ž*. Chomutov: Oblastní muzeum, 2005. ISBN 80-239-6124-1.

[5] BITNEROVÁ, Zdeňka. *Zaniklé obce Doupovska II.*: *v bývalých okresech Karlovy Vary a Žlutice*. Chomutov: Oblastní muzeum, 2004. ISBN 80-239-4566-1.

[6] CARROZZINO, M, C. EVANGELISTA, M. BERGAMASCO. The immersive timemachine: a virtual exploration of the history of Livorno. 2009. ISSN 1682-1777.

[7] CARTWRIGHT, William E. *Using 3D models for visualizing ´The city as might be´*. [online]. 2006 [cit. 2012-04-30]. Dostupné z: < http://www.isprs.org/proceedings/ XXXVpart2 /pdf/ cartwright.pdf>.

[8] DÖLLNER, J. …[et kol.] *The Virtual 3D City Model of Berlin - Managing, Integrating and Communicating Complex Urban Information* [online]. 2006 [cit. 2012- 04-03].Dostupnéz: <http://www.citygml.org/fileadmin/citygml/docs/udms\_berlin3d\_2006.pdf>.

[9] DUCHOWSKI, Andrew. *Eye Tracking Methodology*: *: Theory and Practice* [online]. London: Springer, 2007 [cit. 2012-05-02]. ISBN 978-184628-608-7. Dostupné z: <http://www.springerlink.com/content/m746t0/front-matter.pdf?MUD=MP>.

[10] FUHRMANN, Sven, KOMOGORTSEV, Dan TAMIR. Investigating hologrambased route planning. *Transaction in GIS*. 2009, roč. 13, č. 1, s. 20.

[11] GAUDI, Gabriele, Bernard FRISCHER, Ignazio LUCENTI. *Rome Reborn – Virtualizing the ancient imperial Rome* [online]. 2005 [cit. 2012-05-02]. Dostupné z: <http://www.isprs.org/ proceedings/XXXVI/5-W47/pdf/guidi\_etal.pdf>.

[12] HERMAN, Lukáš. *Moderní kartografické metody modelování měst* [online]. 2011 [cit. 2012-04-30]. Diplomová práce. Masarykova univerzita, Přírodovědecká fakulta. Vedoucí práce Tomáš Řezník. Dostupné z: <http://is.muni.cz/th/222752/prif\_m/>.

[13] HLOUS, Richard, Lukáš SITTE. *Srovnání programů pro 3D modelování*: *3ds Max, Maya*. [online]. 2011[cit. 2012-05-02]. Seminární práce. Univerzita Jana Evangelista Purkyně, Přírodovědecká fakulta. Dostupné z: <www.lsinfo.cz/files/clanek\_srovnani.doc

[14] JAŠA, Luděk. *Zaniklé obce na Březovsku*. Sokolov: Fornica Graphics pro město Březová, 2010. ISBN 978-80-87194-18-8.

[15] JELÉNEK, Jan. *3D rekonstrukce krajiny na příkladu zaniklých obcí v českém pohraničí a vojenských újezdech*. 2010. Bakalářská práce. Univerzita Karlova Praha, Přírodovědecká fakulta. Vedoucí práce RNDr. P. Štych, Ph.

[16] KOLBE, Thomas H., Gerhard GRÖGER, Lutz PLÜMER. *CityGML - Interoperable Access to 3D City Models* [online]. 2005 [cit. 2012-04-30]. Dostupné z: <http://www.citygml.org/fileadmin/citygml/docs/Gi4Dm\_2005\_Kolbe\_Groeger.pdf>.

[17] KOSTKOVÁ, Pavla, Jitka ŘÍMALOVÁ. Archivní mapy. *Císařské otisky*: *Stabilní katastr* [online]. [cit. 2012-05-02]. Dostupné z: <http://archivnimapy.cuzk.cz/cio/ text\_sk.html>.

[18] KOUCKÁ, Lucie. *3D rekonstrukce zaniklých částí města Dobříš*. 2011. Bakalářská práce. Univerzita Karlova Praha, Přírodovědecká fakulta. Vedoucí práce RNDr. P. Štych, Ph.

[19] KOVAŘÍK, David. *Demoliční akce v českém pohraničí v letech 1945-1960* [online]. 2010 [cit. 2012-05-02]. Disertační práce. Masarykova univerzita, Filozofická fakulta. Vedoucí práce Jiří Malíř. Dostupné z: <http://theses.cz/id/7cl3ja/>.

[20] KUČA, Karel. Města a městečka v Čechách, na Moravě a ve Slezsku: A–G (I.díl). Praha: Libri, 2000. ISBN 80-85983-12-5.

[21] KUČERA, Zdeněk. *Zanikání sídel a jeho příčiny v kontextu vývoje osídlení a krajiny Česka*. 2004. Ročníková práce. Univerzita Karlova v Praze, Přírodovědecká fakulta, KS-GRR, Praha.

[22] KUČERA, Zdeněk. *Zanikání sídel v pohraničí Čech po roce 1945*. 2006. Diplomová práce. Univerzita Karlova Praha, Přírodovědecká fakulta.

[23] LI, Xia, Arzu CÖLTEKIN, Menno-Jan KRAAK. *Visual exploration of eye movement data using space-time-cube*. Geographic Information Science. 2010,s. 295-309. Dostupné z: <http://www.geo.uzh.ch/~arzu/publications/li-coltekin-kraak-LNCS2010.pdf>.

[24] MALÝ, Martin. 3D vizualizace vybraného zastavěného areálu [online]. 2009 [cit. 2012-05-02]. Diplomová práce. Masarykova univerzita, Přírodovědecká fakulta. Vedoucí práce Kateřina Fárová. Dostupné z: <http://theses.cz/id/22u9z7/>.

[25] MIKŠÍČEK, Petr. ANTIKOMPLEX. *Zmizelé Sudety*: *Das Verschwundene Sudetenland*. Domažlice: Český les, 2004. ISBN 80-86-125-73-4.

[26] OKTÁBEC, Marek. *3D rekonstrukce zaniklé krajiny středního Povltaví*. 2009. Bakalářská práce. Univerzita Karlova Praha, Přírodovědecká fakulta. Vedoucí práce RNDr. P. Štych, Ph.

[27] POPELKA, Stanislav. *Google a ArcGIS nové možnosti v 3D vizualizaci* [online]. Olomouc, 2008 [cit. 2012-05-02]. Bakalářská práce. Univerzita Palackého. Vedoucí práce Mgr. Kamil Vykopal. Dostupné z: <http://www.swenney.hustej.net/BP/ download.html>.

[28] SÁDOVSKÁ, Petra. *Vývoj urbanizovaného území na základě leteckých snímků* [online]. Olomouc, 2011 [cit. 2012-05-10]. Dostupné z: http://www.geoinformatics.upol.cz/.dprace/magisterske/sadovska11/text.pdf.Diplomová práce. Univerzita Palackého. Vedoucí práce RNDr. Jakub Miřijovský.

[29] SEMOTANOVÁ, Eva. Proměny krajiny na mapách českých zemí. In: *Historická kartografie*. Praha: Historický ústav AV ČR, 1999, s. 181-205.

[30] STRUHA, Pavel. *Historie archivu leteckých snímků* [online]. 2009 [cit. 2012-04-30]. Dostupné z: <www.muhb.cz/historie-leteckych-archivu/s-820503>.

[31] TOMÍČEK, Rudolf. *Historie Vojenského újezdu Prameny aneb Chlapci z opičích hor*. Sokolov: Krajské muzeum Sokolov, 2006. ISBN 80-86630-09-9.

[32] VLASÁK, Vladimír. *Dějiny města Čistá*. Zpravodaj Klubu přátel Okresního muzea v Sokolově. 1990, č. 3, s. 62-69.

[33] ZAJÍČKOVÁ, Lenka. *Tématický virtuální projekt středu města Olomouce* [online]. 2010 [cit. 2012-05-02]. Bakalářská práce. Univerzita Palackého Olomouc. Vedoucí práce prof. RNDr. Vít Voženílek, CSc. Dostupné z: <http://www.geoinformatics.upol.cz /dprace/bakalarske/zajickova10/Lenka\_Zajickova\_bakalarska\_prace.pdf>.

#### **Elektronické zdroje**

[34] 3D models - GeoServices. *PegaWeb* [online]. 2012 [cit. 2012-05-02]. Dostupné z: <http://www.pegaware.com/geoservices/geodata-used-in-pegaplan/3d-models.html>.

[35] 3D-Stadtmodell Berlin. *Berlin Business Location Center* [online]. 2011 [cit. 2012- 05-02]. Dostupné z: <http://www.businesslocationcenter.de/de/3d-stadtmodell>.

[36] Acient Rome 3D. *Google Earth* [online]. 2011 [cit. 2012-05-03]. Dostupné z: <http://earth.google.com/rome/index.html>.

[37] *CG Textures*: *Textures for 3D, graphic design and Photoshop!* [online]. 2012 [cit. 2012-05-03]. Dostupné z: <http://www.cgtextures.com>.

[38] Eye Tracking. *Consume Insights Group* [online]. 2011 [cit. 2012-05-03]. Dostupné z: <http://www.cigresearch.com/what-we-do/eye-tracking/>.

[39] Eye-tracking Output: Areas of Interest. *Sands Research* [online]. 2010 [cit. 2012-05- 03]. Dostupné z: <http://www.sandsresearch.com/EYE\_AOI.aspx>.

[40] *Geoportál ČÚZK* [online].2010 [cit. 2012-05-03]. Dostupné z: http://geoportal.cuzk.cz

[41] Město Litrbachy - Čistá. *Slavkovský les* [online]. 2009 [cit. 2012-05-03]. Dostupné z: <http://www.slavkovsky-les.cz/obce-slavkovskeho-lesa/mesto-litrbachy/>.

[42] *Google Earth* [online].2011 [cit. 2012-05-03]. Dostupné z: <http://www.google.com/intl/cs/earth/index.html>.

[43] *Google Earth API Samples*: *Fetch KML (Interactive, Checkboxes)* [online]. 2008 [cit. 2012-05-03]. Dostupné z: <http://capita.wustl.edu/CAPITA/CapitaReports/ 090107 GE\_API/ KMLCheckboxes.htm>.

[44] *Google Earth pro vývojáře* [online]. 2011 [cit. 2012-05-03]. Dostupné z: <http://www.google.com/intl/cs/earth/developers/>.

[45] *Google SketchUp* [online]. 2012 [cit. 2012-05-03]. Dostupné z: <http://sketchup. google.com/intl/en/index.html>.

[46] *Historie leteckého snímkování území ČR*. [online]. 2007-2010 [cit. 2012-05-03]. Dostupné z: http://www.rick.cz/geo04.html

[47] Charakteristika programu Blender3D. *Blender3D.cz* [online]. 2005 [cit. 2012-05-03]. Dostupné z: <http://www.blender3d.cz/drupal/?q=charakteristika>.

[48] *Kontaminovaná místa* [online]. 2009-2012 [cit. 2012-05-03]. Dostupné z: <http://kontaminace.cenia.cz>.

[49] *Magnet Textures*: *textures library* [online]. 2010-2012 [cit. 2012-05-03]. Dostupné z: <http://www.magnet-textures.com>.

[50] MapTiler: Map Tile cutter, generator for Google Maps, Google Earth (KML SuperOverlay) [online]. 2008 [cit. 2012-05-03]. Dostupné z: <http://maptiler.org>.

[51] *Města, obce a samoty zaniklé po roce 1945* [online]. 2005-2011 [cit. 2012-05-02]. Dostupné z: <http://www.zanikleobce.cz/>.

[52] *OpenGIS® City Geography Markup Language (CityGML) Encoding Standard*  [online]. 1. vyd. 2008 [cit. 30. dubna 2012]. Dostupné z: <http://www.opengeospatial.org/ standards/citygm>.

[53] Ústřední archiv zeměměřictví a katastru. *Archivní mapy* [online]. 2012 [cit. 2012-05- 03]. Dostupné z: <http://archivnimapy.cuzk.cz/>.

#### **Video**

[54] "Výcvik boje o osadu a v osadě": Vojenský filmový a fotografický ústav; 1948;

## **SUMMARY**

The Bachelor thesis 3D visualization extinct village and its evaluation in terms of user cognition was solved at department of Geoinformatics, Faculty of Science, Palacky University in Olomouc. As an area of interest was selected extinct village Čistá. The village is located in Karlovy Vary Region, in Slavkov Forest.

The main content of the practical part is to create interactive Web application that include 3D model of the extinct village Čistá. The thesis describes the materials used and explained the procedures of modelling and applications. An important part of the work is to test the created 3D model of the village. Test is focus to evaluation of effect on the user by using the Eye-Tracking.

By using the web application, created 3D model, will present the village Čistá for potential visitors of an educational trail. The link to the application will be placed on the web site of project of an educational trail about extinct villages in Slavkov forest.

As the underlying data were used Aerial Photo, which was made in 1947 and the [Caesarian](javascript:l(0)) copy of Stable cadastre from 1841. Buildings were made according to historical photographs and shots from instructional film Boj o osadu a v osadě. This film was created in 1948 and during his creation the village was completely destroyed. This document was provided by Ing. Tomíček, employee of the Regional Museum in Sokolov.

The input data had to be adjusted. Data were transferred in ArcGIS 9.3 software to WGS 84 coordinate system and the data were georeferenced. Then was used MapTiler software and Aerial Photo and Caesarian copy were converted to \*.kmz format. Subsequently, the two layers were loaded into Google Earth.

The model was made in Google SketchUp 7. A total of 210 buildings were created. Textures have been used to all buildings - plaster, windows, doors, roofs and walls. The whole model is black and white. The resulting model size was 52 MB. This size is reduced to 12 MB for presentation via the web application.

A small percentage of buildings modelled by how they looked really may seem like the drawback of this work. The reason is the lack of data- images (photographs) and underlying (map). In the case of selection of another, e.g. better known the village could be modelled with more detail and with greater emphasis on the precise form of the modelled buildings. Despite the limited number of substrates, 3D model has been trying to introduce an unknown village.

The application works on the Google Earth API. It includes two underlying layers – Aerial Photo and Caesarian copy. The main part of the application is the 3D model of the village Čistá divided into four parts. This division was made for faster loading.

The last part was to test the model created by Eye-Tracking. 30 respondents participated on the test. The test lasted about three minutes and had three parts - the overall views of the village, details of the model and tasks in which the user was looking for the building. Results from the testing were statistical and graphics. All results were exported and analyze

**PŘÍLOHY**

## **SEZNAM PŘÍLOH**

#### **Vázané přílohy**

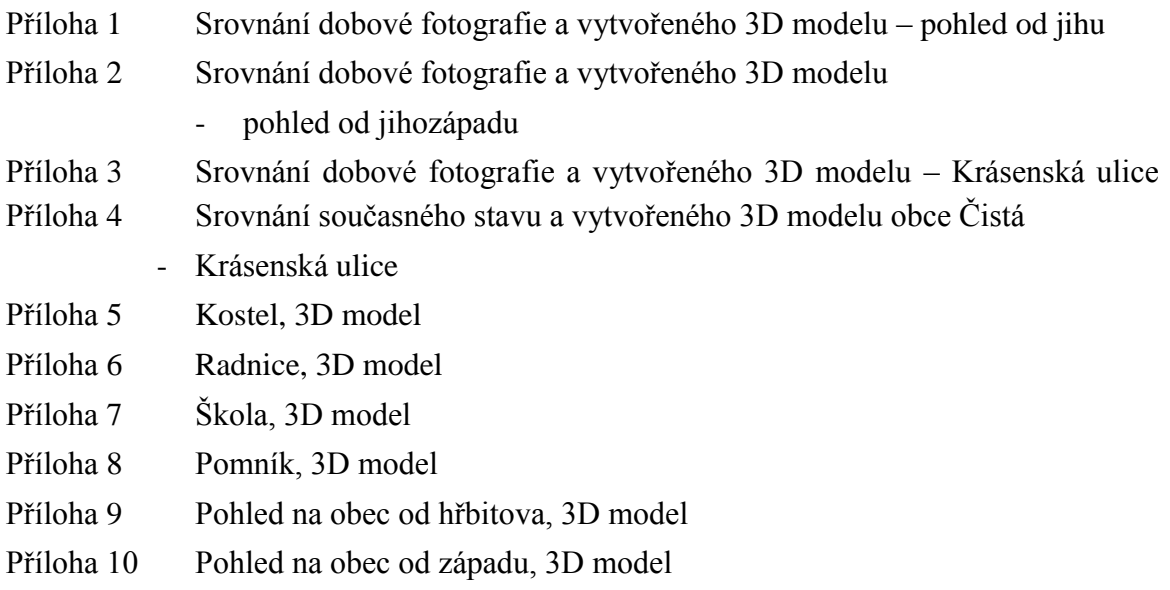

## **Volné přílohy**

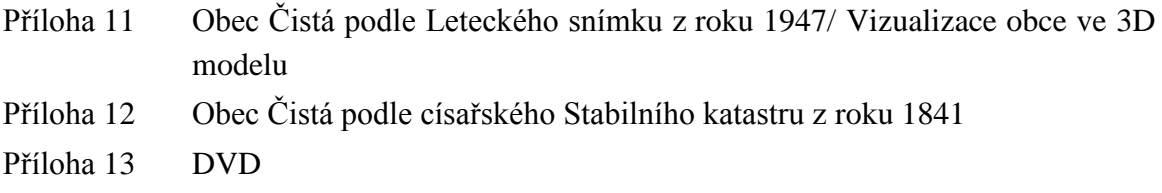

## **Popis struktury DVD**

Adresáře:

Metadata

Textová část bakalářské práce

3D model ve formátu \*.skp – rozdělen na čtyři části (jih, západ, sever, náměstí)

3D model ve formátu \*.kmz – rozdělen na čtyři části (jih, západ, sever, náměstí)

Instalační soubor Google SketchUp

Instalační soubor Googe Earth

WEB

**Příloha 1:** Srovnání dobové fotografie a vytvořeného 3D modelu obce

- pohled od jihu (zdroj: http://www.zanikleobce.cz, Kovařík, 1947).

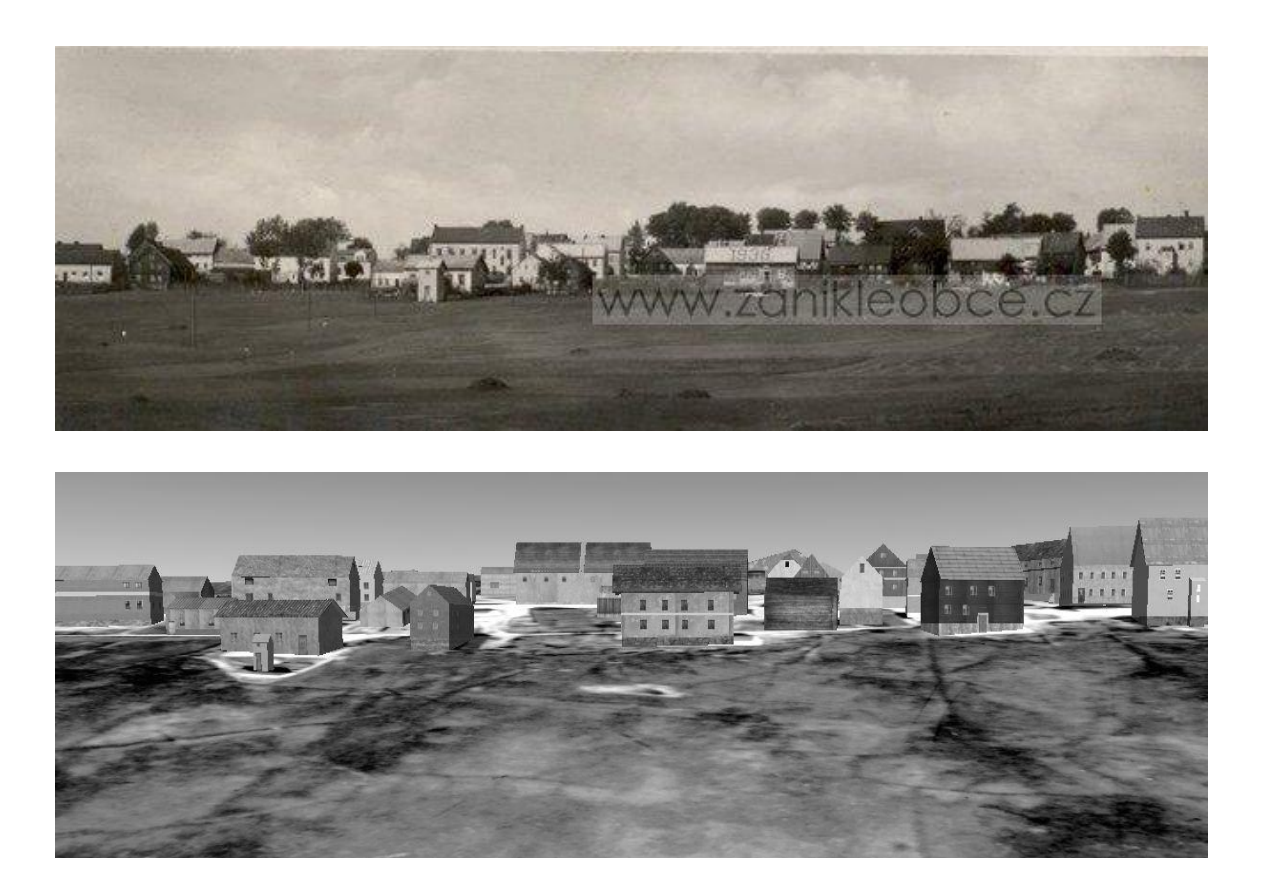

**Příloha 2:** Srovnání dobové fotografie a vytvořeného 3D modelu obce Čistá

- pohled od jihozápadu (zdroj: http://www.zanikleobce.cz, Kovařík, 1947).

![](_page_51_Picture_5.jpeg)

![](_page_51_Picture_6.jpeg)

**Příloha 3:** Srovnání dobové fotografie a vytvořeného 3D modelu obce Čistá - Krásenská ulice (zdroj: http://www.slavkovsky-les.cz).

![](_page_52_Picture_1.jpeg)

![](_page_52_Picture_2.jpeg)

**Příloha 4:** Srovnání současného stavu a vytvořeného 3D modelu obce Čistá

- Krásenská ulice

![](_page_53_Picture_2.jpeg)

![](_page_53_Picture_3.jpeg)

## **Příloha 5:** Kostel; 3D model

![](_page_54_Picture_1.jpeg)

**Příloha 6:** Radnice; 3D model

![](_page_54_Picture_3.jpeg)

**Příloha 7:** Škola, 3D model

![](_page_55_Picture_1.jpeg)

**Příloha 8:** Pomník; 3D model

![](_page_55_Picture_3.jpeg)

**Příloha 9:** Pohled na obec od hřbitova, 3D model

![](_page_56_Picture_1.jpeg)

**Příloha 10:** Pohled na obec od západu, 3D model

![](_page_56_Picture_3.jpeg)